# R tutorial - I

Isheng Jason Tsai

Introduction to NGS Data and Analysis Week 16; v2020

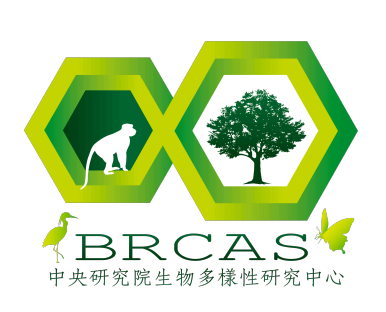

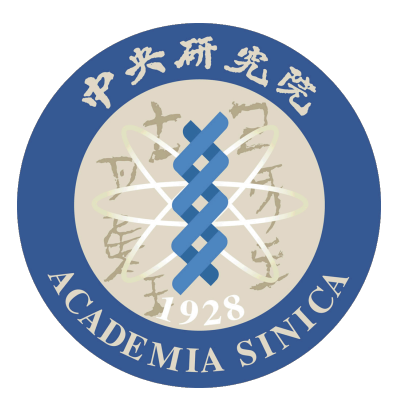

# R is a programming environment

- It's **free**
	- Hence R is supported by a large user network
	- R is open source
- Can be run on Windows, Linux and Mac
- Provides an unparalleled platform for programming new statistical methods in an easy and straightforward manner.
- **Excellent graphics capabilities**
- **Lots and lots of analysis packages**
- It is also **old**, hence you need to know new functions which do things much faster

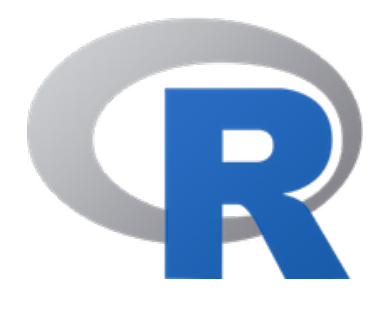

## Recommended textbook

#### http://r4ds.had.co.nz/

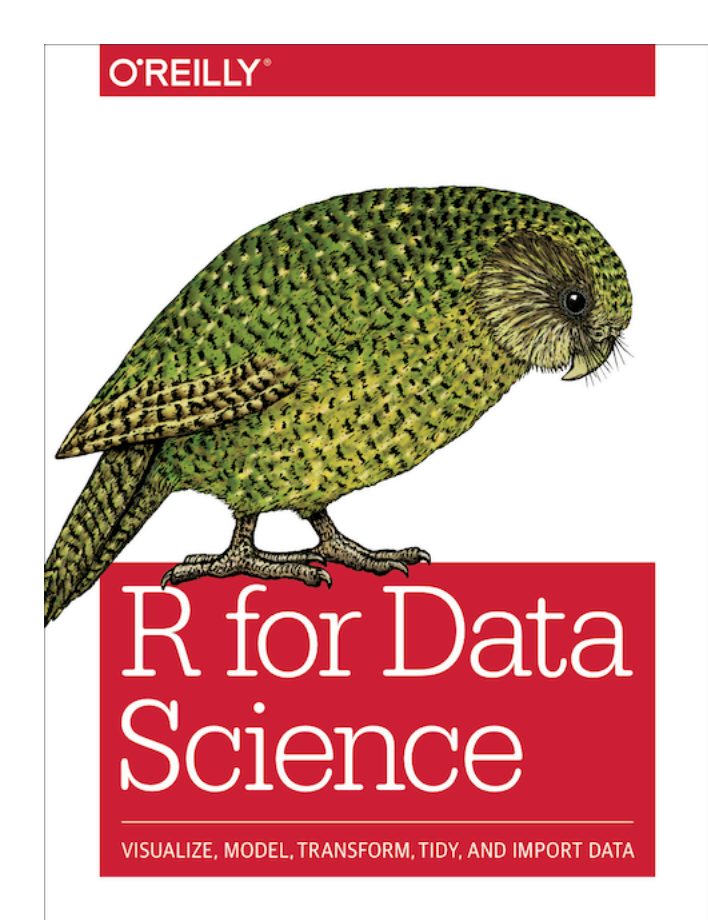

Hadley Wickham & Garrett Grolemund

### **R** for Data Science

**Garrett Grolemund Hadley Wickham** 

### **Welcome**

This is the website for "R for Data Science". This book You'll learn how to get your data into R, get it into the mo model it. In this book, you will find a practicum of skills fo clean test tubes and stock a lab, you'll learn how to clea besides. These are the skills that allow data science to h for doing each of these things with R. You'll learn how to programming, and reproducible research to save time. Yo resources to facilitate discoveries when wrangling, visual

# Download R (ver4.0.1) and Rstudi

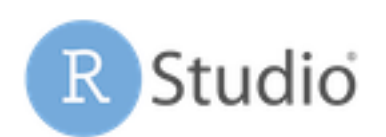

### http://www.r-proj https://www.rstud

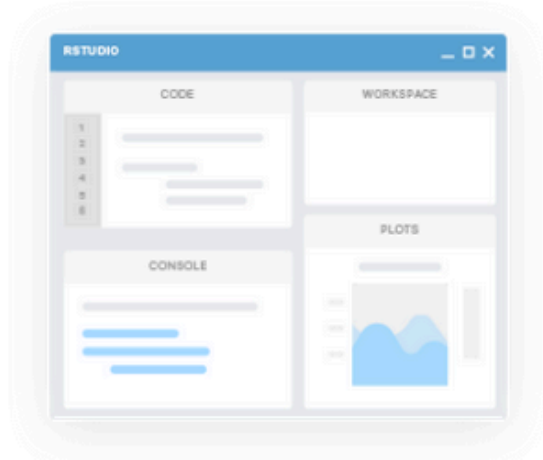

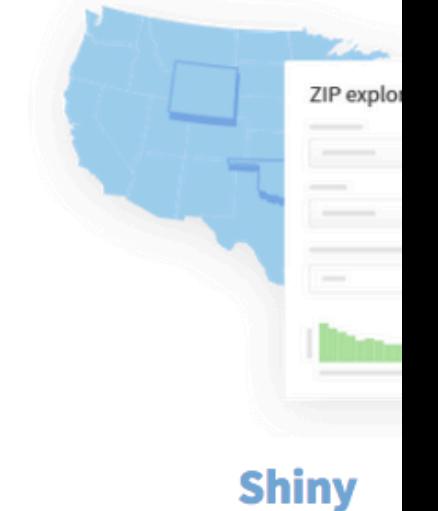

#### **RStudio**

RStudio makes R easier to use. It includes a code editor, debugging & visualization tools.

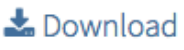

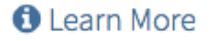

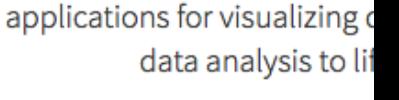

Shiny helps you make inter

**O** Learn More

## Rstudio interface

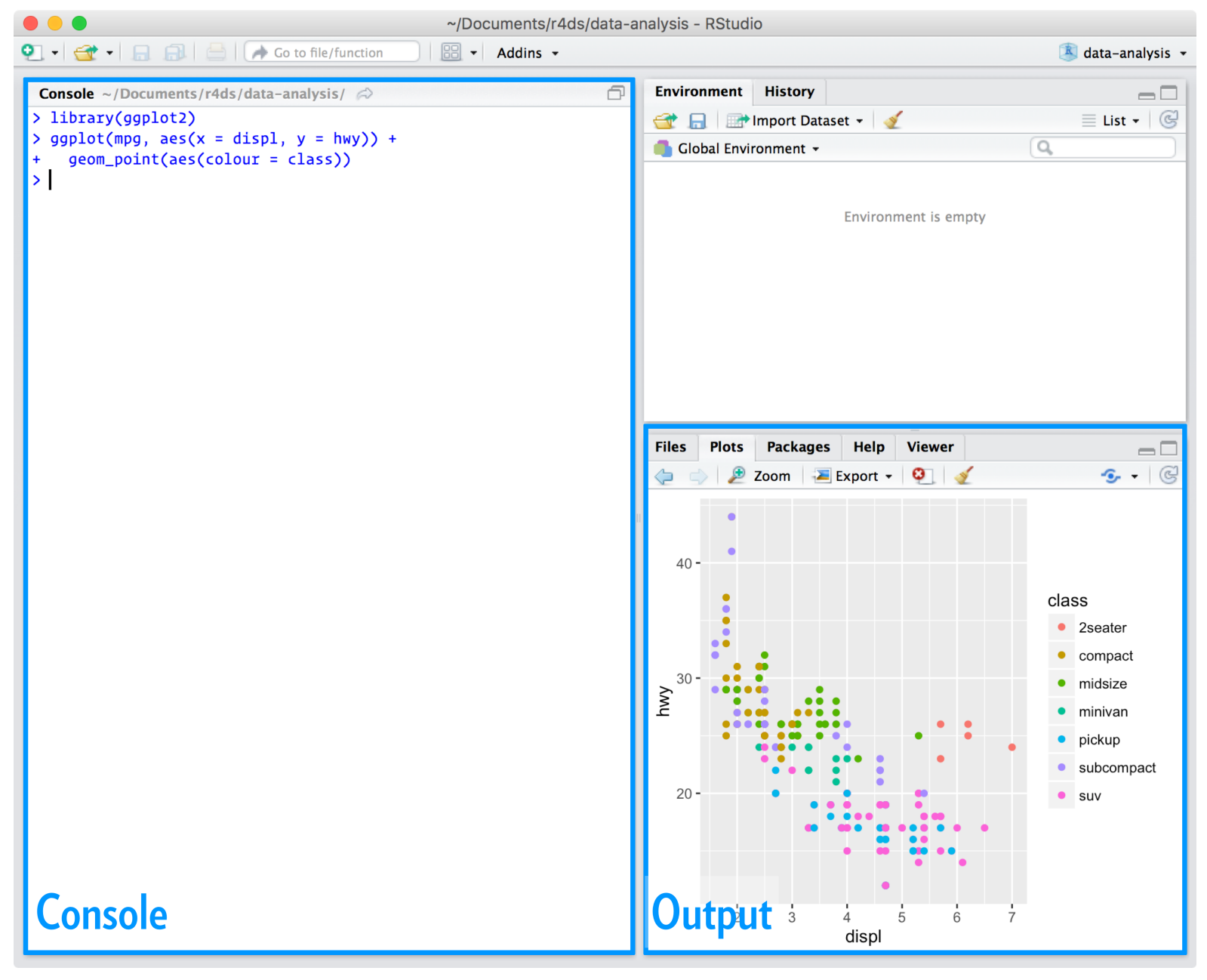

### Slide annotation

#code box # Comment

**function**(x)

## R as a calculator

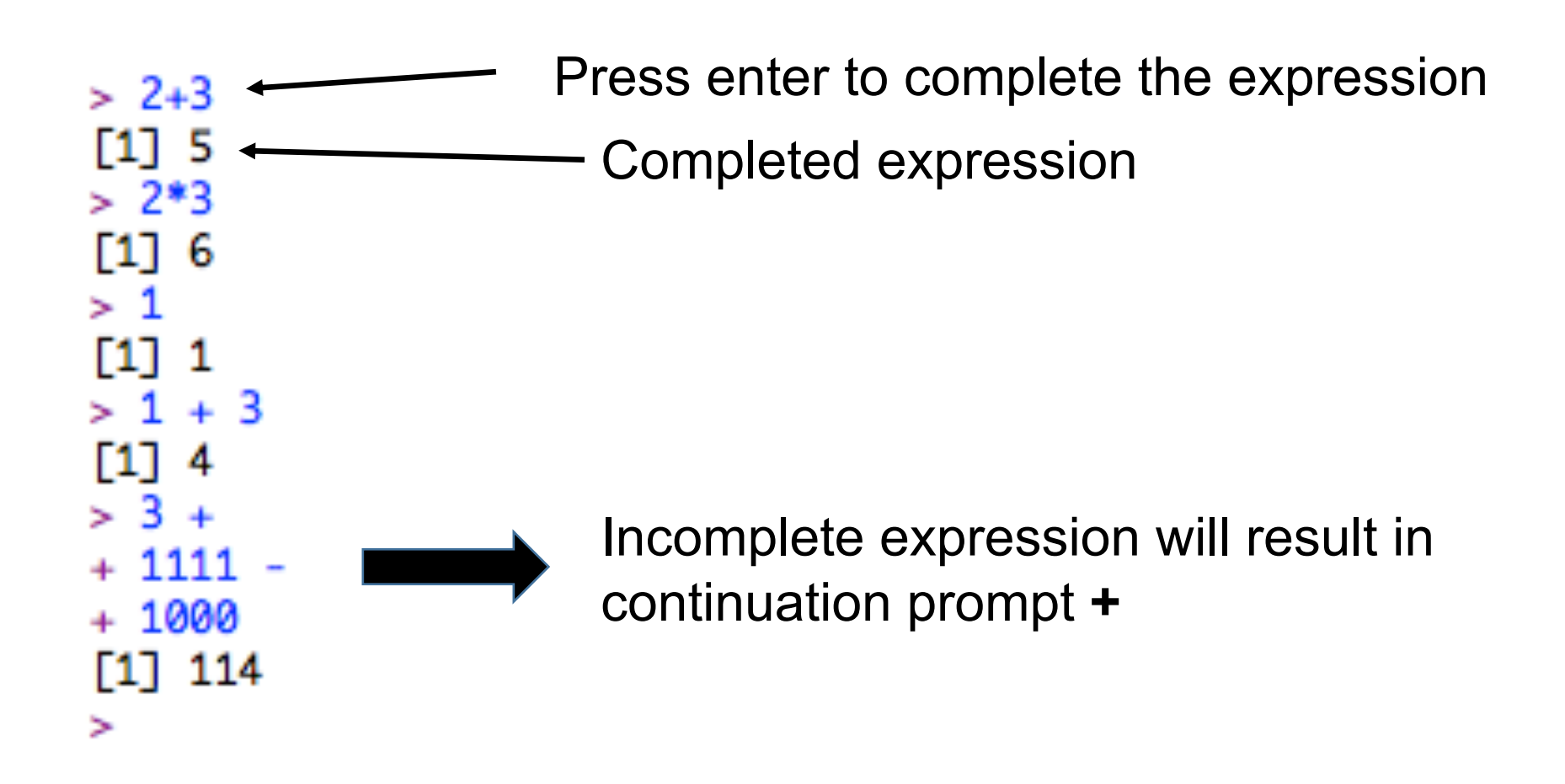

## Assignment

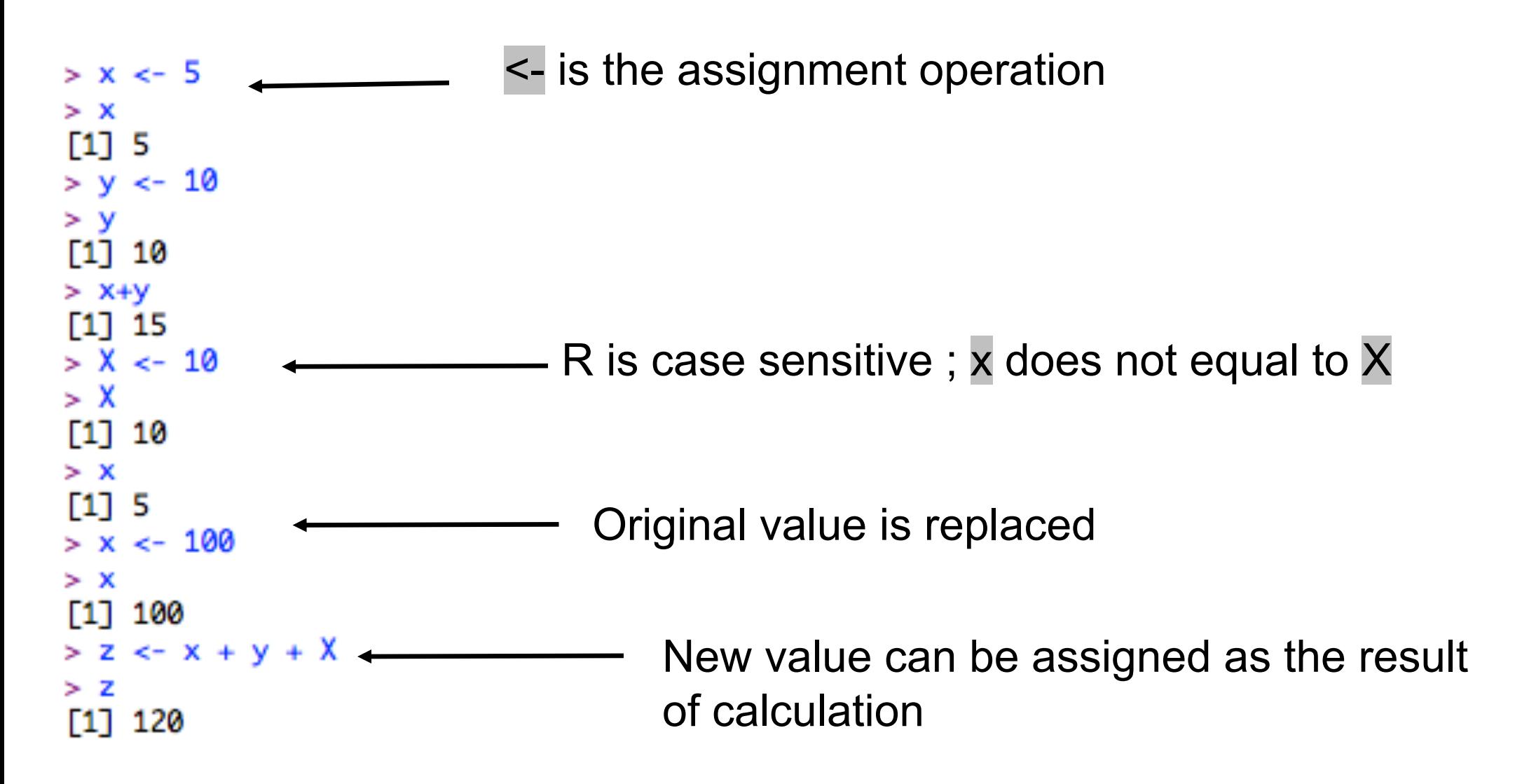

## Boolean assignment

student <- 30000 phd <- 56000

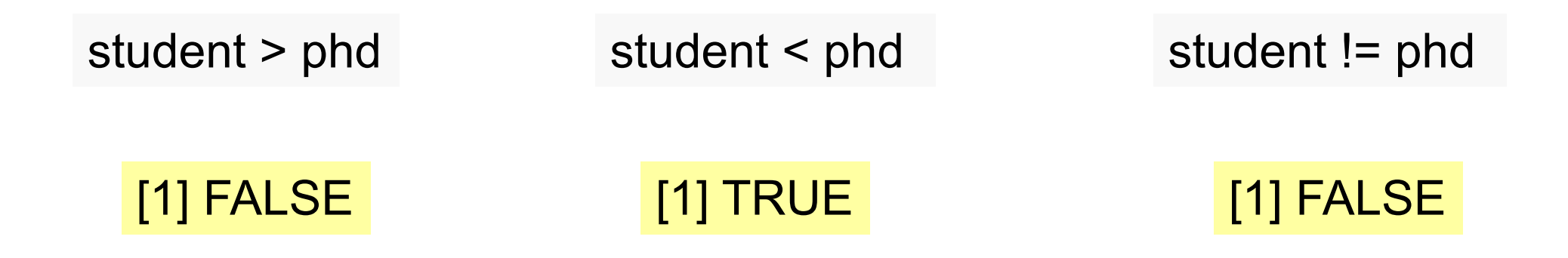

student + student > phd #Two heads are better than one

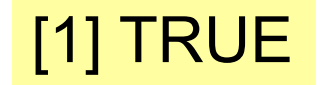

## Vector is the simplest data structure in R

x<- c(1,2,3,4,5,6,7,8,9,10)

**c** = combine or concatenate In this case, we assign a **vector** of 10 numbers into x

x \* 2  $x / 10 + 1$  Different types of vectors

```
x<- c(1,2,3,4,5,6,7,8,9,10)
strings <- c("AS","BRC")
```
**typeof**(x) **typeof**(strings) This matters when one data type is numbers, and you want to sort them categorically (factors)

 $>$  typeof(x)  $[1]$  "double" > typeof(char) [1] "character" > typeof(strings) "character"

## Data frames

- Think of these like Excel spreadsheets
- **All the values of the same variable must go in the same column**
	- E.g., age, sex, RPKM, numbers
- **Rows represent samples**
	- E.g., sample A collected in Taiwan, sample B collected in Japan
- Like matrices but different types of data are allowed
- Tibble from the **dplyr** package ; basically like data frame but much easier to manipulate

# R has some pre-installed data fran

The data set consists of **50 samples from each of three species of Iris (Iris setosa, Iris virginica and Iris versicolor).** Four features were measured from each sample: the **length and the width of the sepals and petals, in centimetres**. Based on the combination of these four features, Fisher developed a linear discriminant model to [distinguish the species from each other.](https://en.wikipedia.org/wiki/Iris_flower_data_set)

This data set became a typical test case for many statistical classification techniques in machine learning such as support vector machines

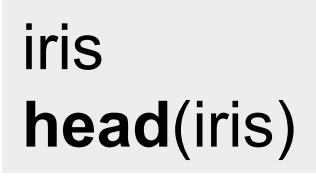

https://en.wikipedia.org/wiki/Iris\_flower\_data\_set

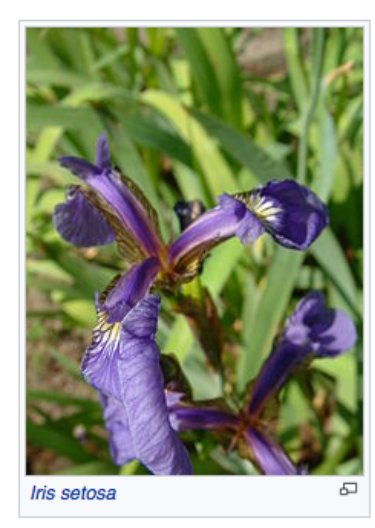

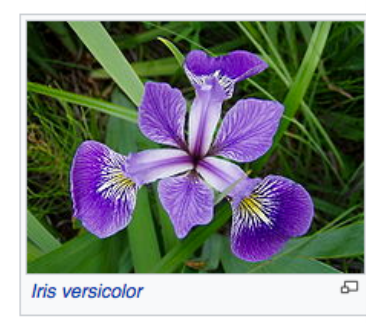

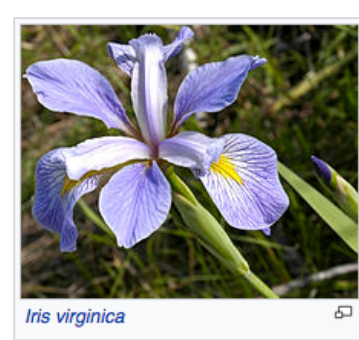

WHEN tw special int population of this fac sex differe: showed ho measureme the applic questions

> Table I setosa and Dr E. And ments are measurem

will maxi deviations We may r

The sur Table III of freedon take inde Then fo

between t

while the

The pa

## Selection in data frames

# Square brackets

- dat[i , ] would select the *i*-th row (which is a **vector**)
- dat[ , j] would select the *j*-th column (which is a **vector**)
- dat[i, j] would select the value from the *i*-th row and *j*-th column

iris[,1] iris[1,] iris[1,1]

# dollar (\$) operation (for columns only)

iris\$Petal.Width

Function

**function** (arg1, arg2, arg3..., option1=,option2=...)

x<- c(1,2,3,4,5,6,7,8,9,10) y<- c(3,6,9,10,13,30,20,100)

**mean**(x) **mean**(y) **median**(x) **max**(x)

 $> x < -c(1,2,2,3,5,6,7,10)$  $> y < -c(3, 6, 9, 10, 13, 30, 20, 100)$  $>$  mean $(x)$  $[1]$  4.5  $>$  mean(y)  $[1]$  23.875  $> median(x)$  $\begin{bmatrix} 1 \end{bmatrix}$  $>$  median(y)  $[1]$  11.5  $> max(x)$  $[1] 10$  $> min(y)$  $[1] 3$ 

- Must have **assigned names**
- Applies using **round brackets**
- Takes **argument** and options

## Useful base functions here

y<- **abs**(-20) x<- **Sum**(y+5) Z<- **Log**(x) **round**(x,1) **summary**(iris) **head**(iris) **tail**(iris) **ncol**(iris) **nrow**(iris)

## R base function **plot**

x<- c(1,2,3,4,5,6,7,8,9,10) y<- c(3,6,9,10,13,30,20,100,220,100)

**plot**(x,y) **plot**(x,y,col="red")

# many functions have additional parameters **boxplot**(x,y,col="red") **boxplot**(x,y,col=c("hotpink", "yellow"))

**boxplot**(x,y,col=c("hotpink", "yellow"),main="Lec2")

# can use the ? sign to find out more about function ?boxplot

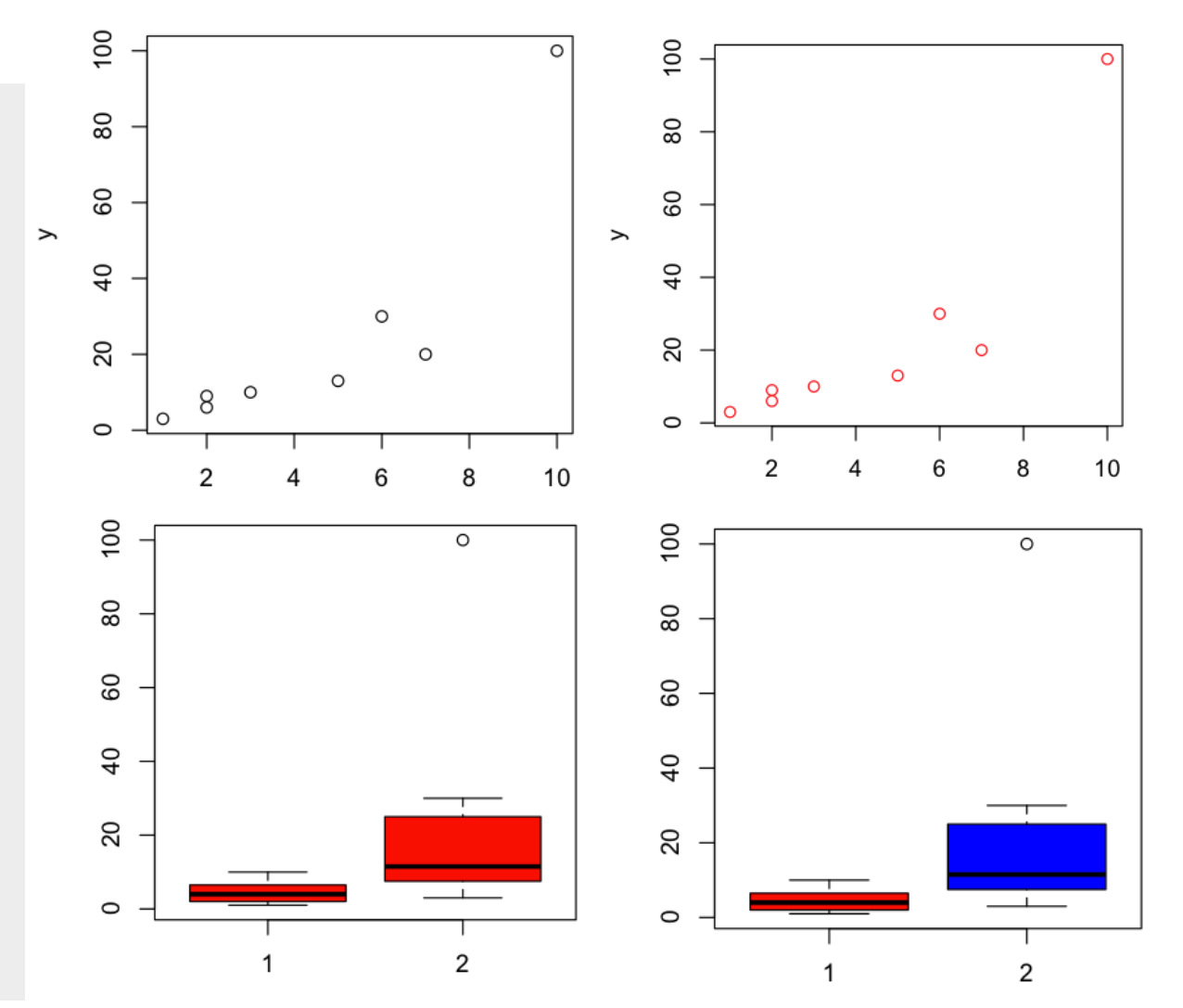

## Running out of functions to use?

# Use Packages

- R consists of a **core** and **additional packages**.
- Collections of R functions, data, and compiled code
- Well-defined format that ensures easy installation, a basic standard of documentation, and enhances portability and reliability

# Install R packages

- An R **package** is a collection of functions, data, and documentation that extends the capabilities of base R.
- Using packages is key to the successful use of R.
- Understanding **tidyverse** is highly recommended.

[# install](http://r4ds.had.co.nz/introduction.html) **install.packages**("tidyverse")

#after it's installed, you can initiate by using **library library**(tidyverse)

http://r4ds.had.co.nz/introduction.html#rstudio

## Tidyverse package (much better/easier functions)

### Tidyverse

Contribute **Articles** Learn **Help** 

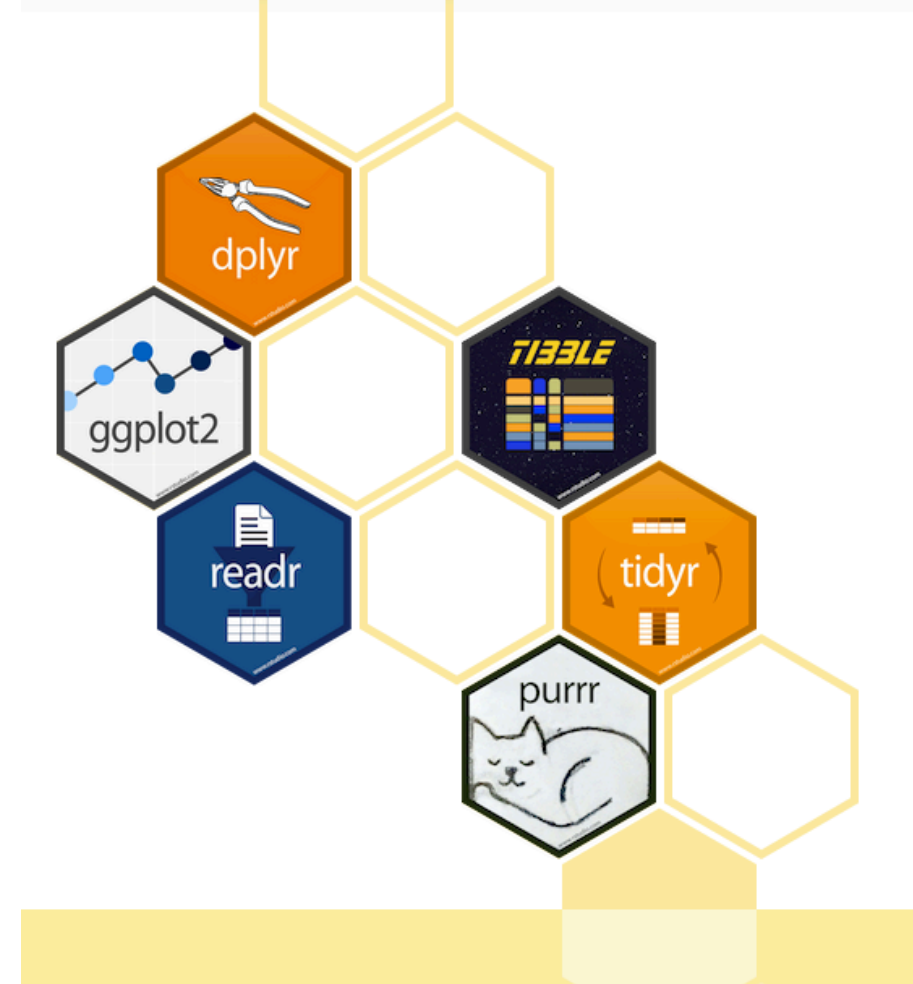

### R packages for data science

The tidyverse is an opinionated collection of R packages designed for data science. All packages share an underlying design philosophy, grammar, and data structures.

#### Install the complete tidyverse with:

install.packages("tidyverse")

# Communicate: R markdown in Rst

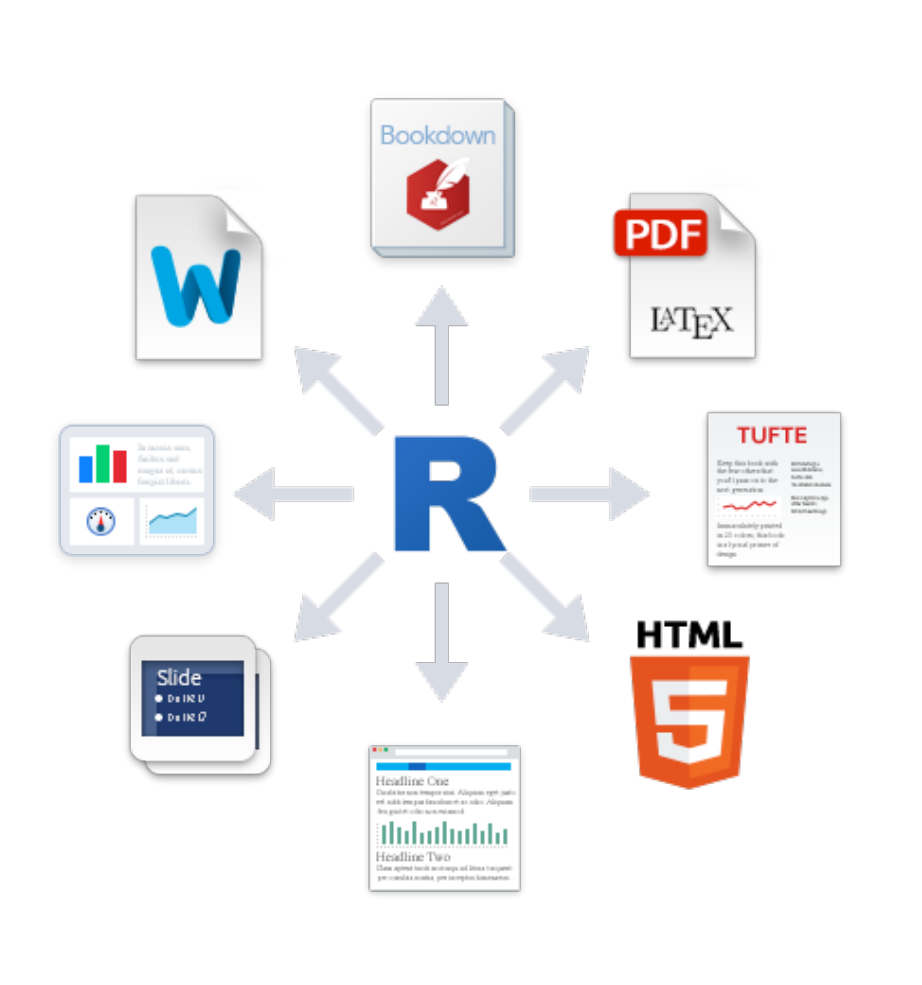

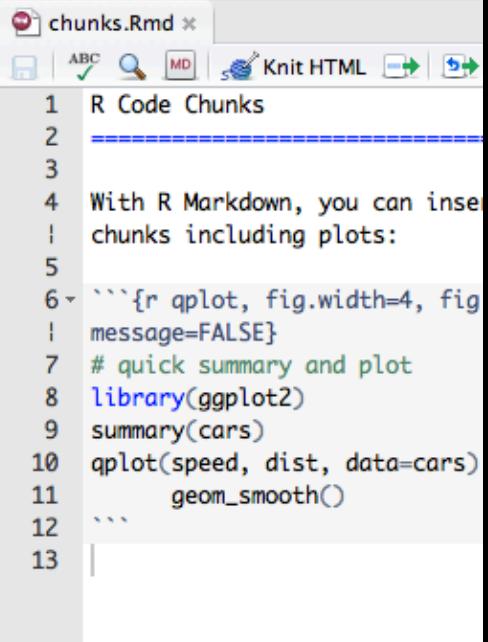

https://rmarkdown.rstudio.com/r\_notebooks.html

## Tidyverse package (much better/easier functions)

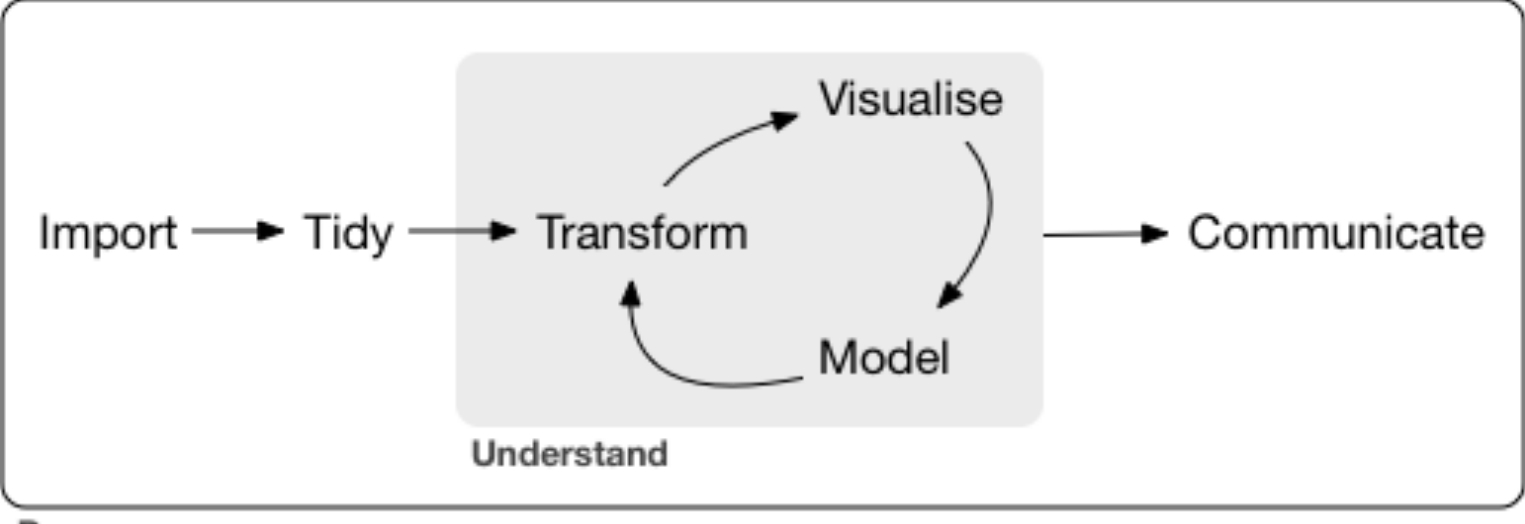

Program

# **dplyr** package

- Pick observations by their values (filter()).
- Reorder the rows (arrange()).
- Pick variables by their names (select()).
- Create new variables with functions of existing variables (mutate()).
- Collapse many values down to a single summary (summarise()).

## filter

filter() allows you to subset observations based on their values. The first argument is the name of the data frame. The second and subsequent arguments are the expressions that filter the data frame. For example, we can select all flights on January 1st with:

```
filter(flights, month == 1, day == 1)
jan1 \leq- filter(flights, month == 1, day == 1)
filter(flights, month = 1)
filter(flights, month == 11 | month == 12)
nov_dec <- filter(flights, month %in% c(11, 12))
```
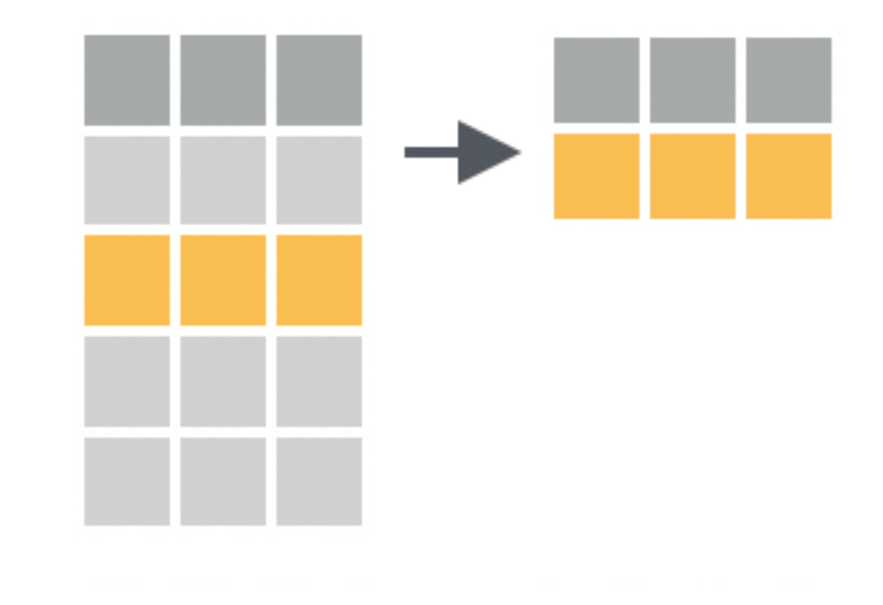

### arrange

arrange() works similarly to filter() except that instead of selecting rows, it changes their order. It takes a data frame and a set of column names (or more complicated expressions) to order by. If you provide more than one column name, each additional column will be used to break ties in the values of preceding columns:

**arrange**(flights, desc(dep delay))

**arrange**(flights, dep\_delay)

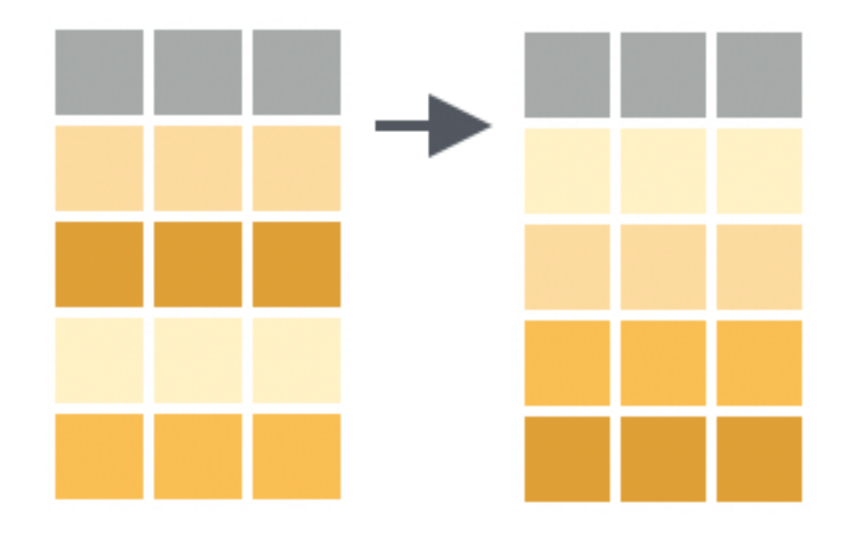

## select

Besides selecting sets of existing columns, it's often useful to add new columns that are functions of existing columns. That's the job of mutate().

**select**(flights, year, month, day)

# Select all columns between year and day (inclusive) **select**(flights, year:day)

**select**(flights, -(year:day))

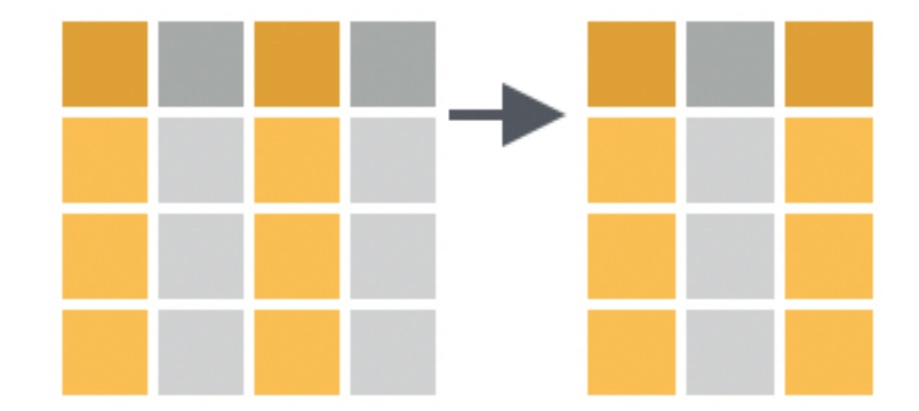

## mutate

**select**(flights, year, month, day)

# Select all columns between year and day (inclusive) **select**(flights, year:day)

select(flights, -(year:day))

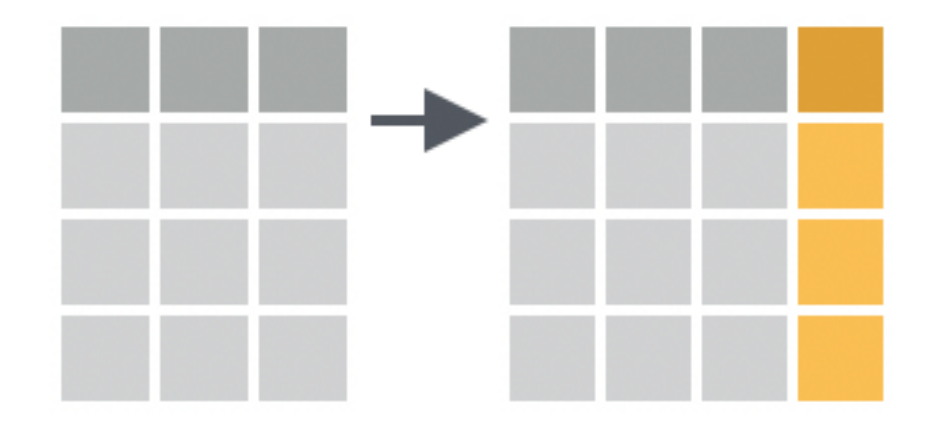

## mutate()

Besides selecting sets of existing columns, it's often useful to add new columns that are functions of existing columns. That's the job of mutate().

```
flights_sml <- select(flights, 
 year:day, 
 ends_with("delay"), 
 distance, 
 air_time
)
mutate(flights_sml,
 gain = dep_delay - arr_delay,
 speed = distance / air_time * 60
)
```
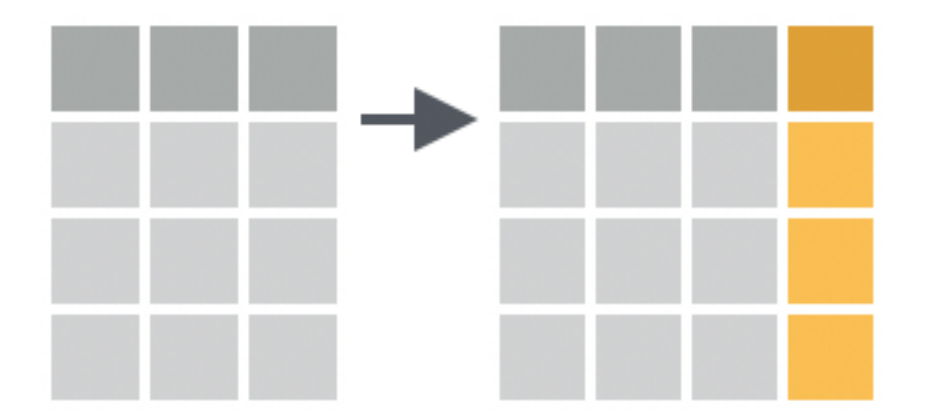

## transmute()

If you only want to keep the new variables, use transmute() :

**transmute**(flights, gain = dep\_delay - arr\_delay, hours =  $air_time / 60$ , gain\_per\_hour = gain / hours )

## summarise() and group\_by

by\_day <- **group\_by**(flights, year, month, day) **summarise**(by day, delay = mean(dep delay, na.rm = TRUE))

```
by_dest <- group_by(flights, dest) 
delay <- summarise(by_dest, 
        count = n(),
        dist = mean(distance, na.rm = TRUE), 
         delay = mean(arr_delay, na.rm = TRUE) )
delay <- filter(delay, count > 20, dest != "HNL")
```
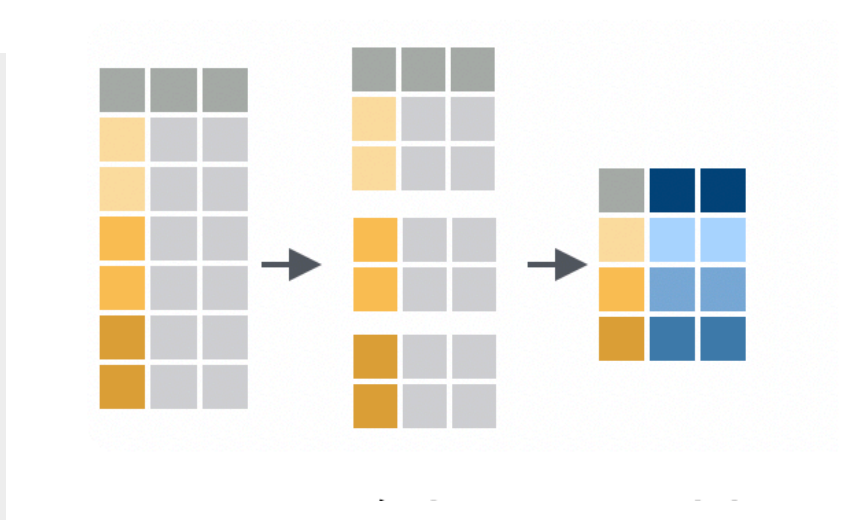

### Combine functions into a pipe

```
delays <- flights %>% 
        group_by(dest) %>% 
        summarise( count = n(),
                 dist = mean(distance, na.rm = TRUE), 
                 delay = mean(arr_delay, na.rm = TRUE) ) %>% 
        filter(count > 20, dest != "HNL")
```
### Data wrangling

Data wrangling is very important: without it you can't work with your own data!

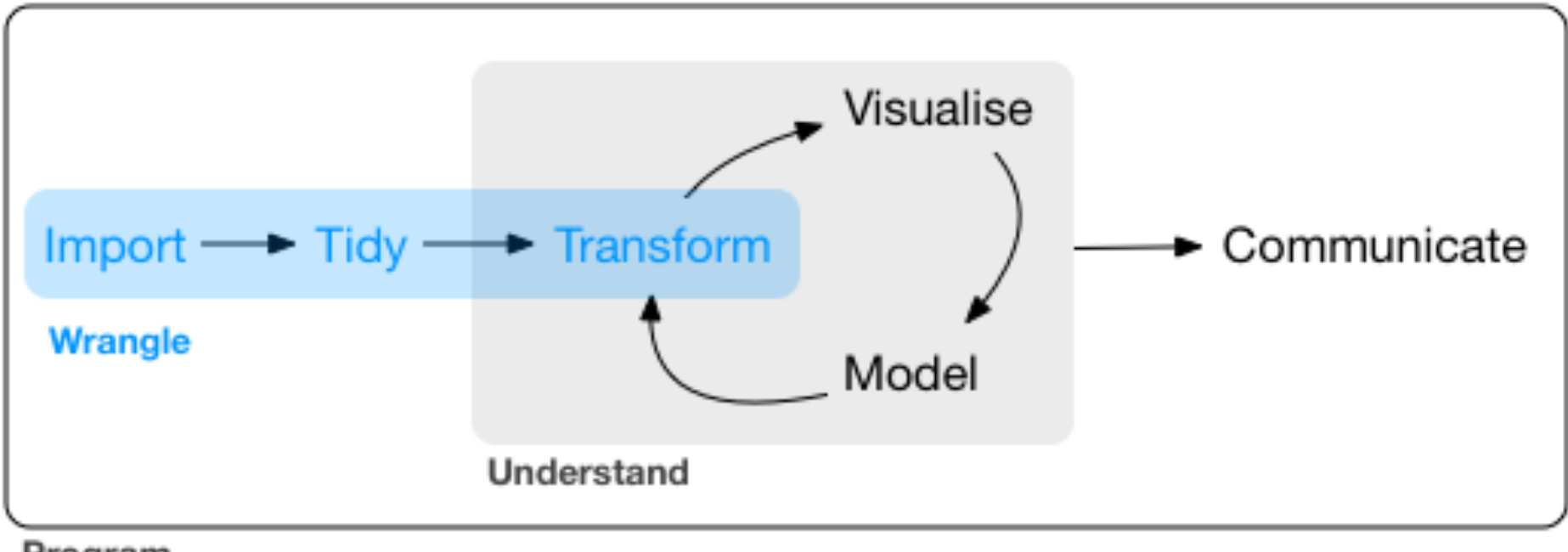

Program

- Tibble work with "tibbles" instead of R's traditional data.frame. Tibbles *are* data frames, but they tweak some older behaviours to make life a little easier.
	- R is an old language, and some things that were useful 10 or 20 years ago now get in your way. It's difficult to change base R without breaking existing code, so most innovation occurs in packages.

#### as\_tibble(iris)

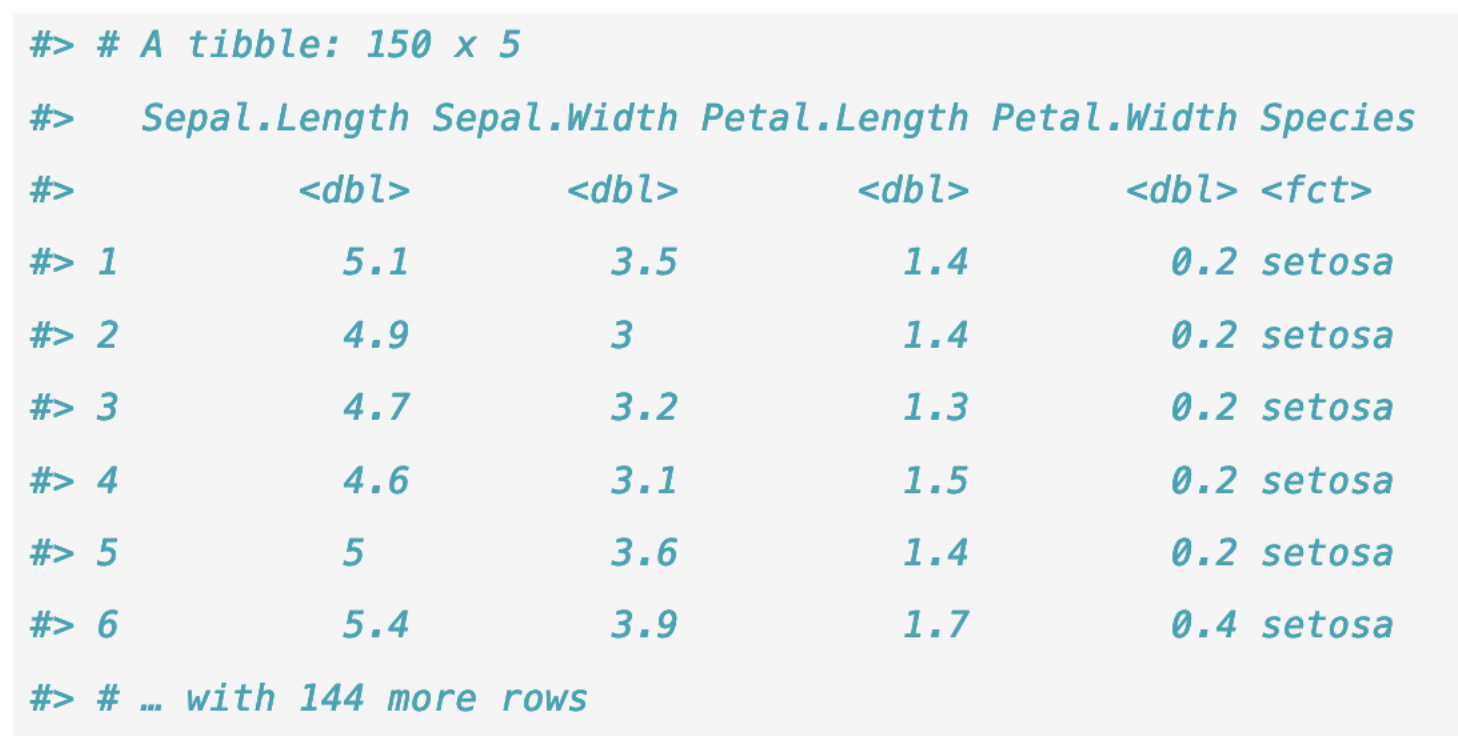

### Tibble vs. data.frame

- Tibbles have a refined print method that shows only the first 10 rows, and all the columns that fit on screen. This makes it much easier to work with large data. In addition to its name, each column reports its type
- So far all the tools you've learned have worked with complete data frames. If you want to pull out a single variable, you need some new tools,  $\oint$  and  $\iint$ .  $\iint$  can extract by name or position; \$ only extracts by name but is a little less typing.

### Tidy data (perhaps the most important part of tutorial)

### **tidyr** package

"Happy families are all alike; every unhappy family is unhappy in its own way." — Leo Tolstoy

"Tidy datasets are all alike, but every messy dataset is messy in its own way." - Hadley Wickham

### Dataset example; which is preferred?

#### $#$ > # A tibble: 6 x 4

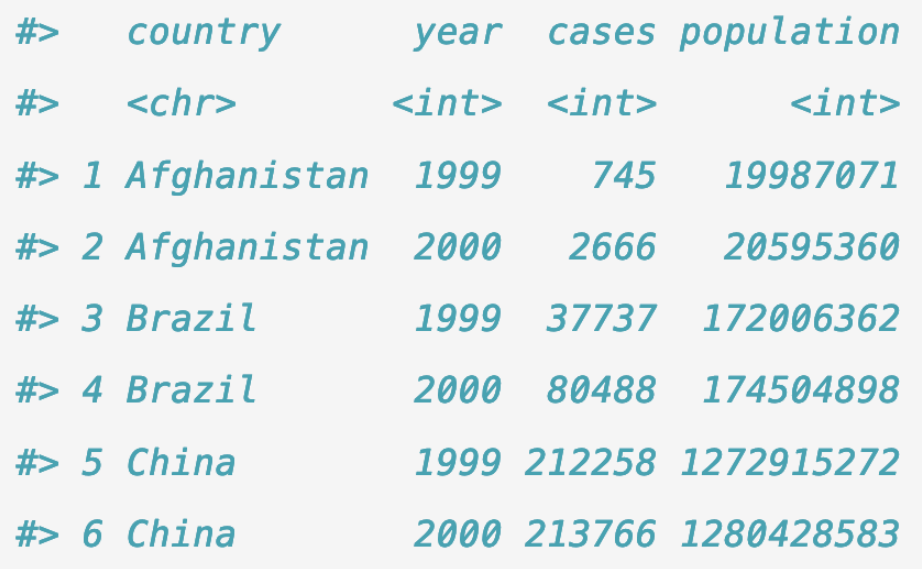

#### $#$  # A tibble: 12 x 4

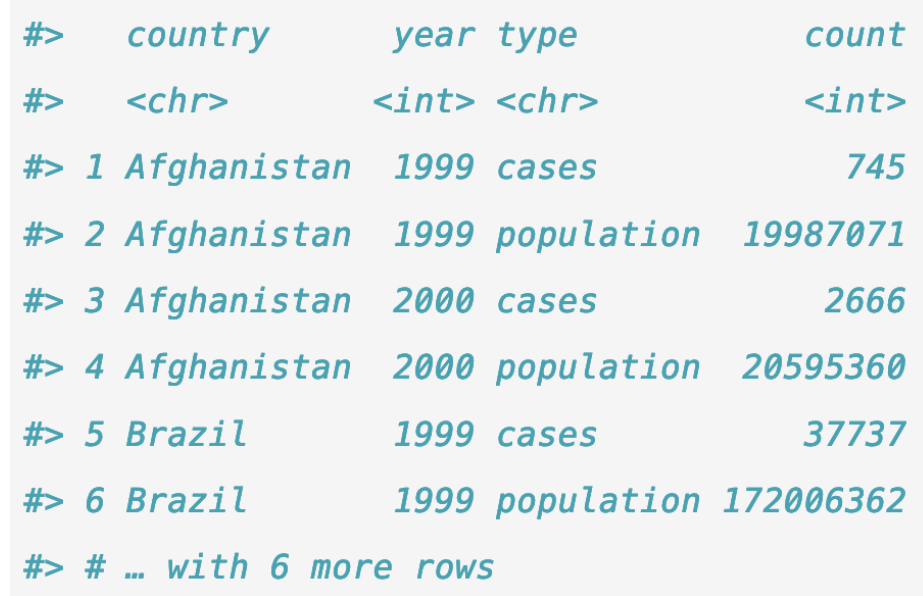

table1 table2

table3

#spread across two tables table4a table4b

### Definition of tidy dataset

1.Each variable must have its own column.

- 2.Each observation must have its own row.
- 3.Each value must have its own cell.

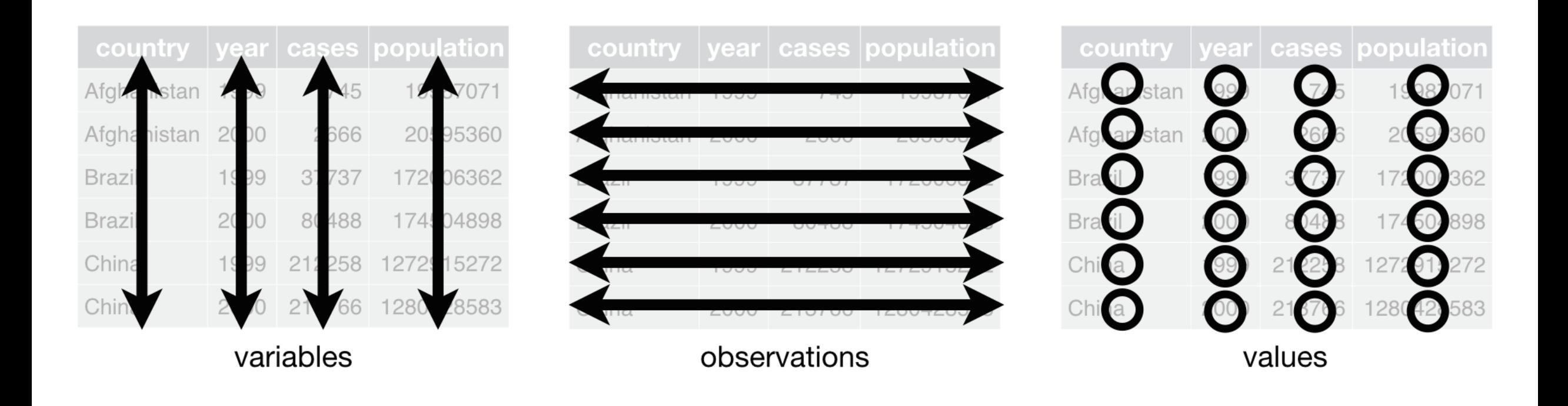

table1 is tidy. It's the only representation where each column is a variable.

### Advantage of tidy dataset

1. There's a general advantage to picking one consistent way of storing of data structure, it's easier to learn the tools that work with it because they uniformity.

2. There's a specific advantage to placing variables in columns because nature to shine. As you learned in mutate and summary functions, most vectors of values. That makes transforming tidy data feel particularly nat

Most data that you will encounter will be untidy.

There are two main reasons:

- Most people aren't familiar with the principles of tidy data, and it's hard to derive them yourself unless you spend a *lot* of time working with data.
- Data is often organised to facilitate some use other than analysis. For example, data is often organised to make entry as easy as possible.

This means for most real analyses, you'll need to do some tidying.

- first step is always to figure out what the variables and observations are. Sometimes this is easy; other times you'll need to consult with the people who originally generated the data.
- second step is to resolve one of two common problems:
	- One variable might be spread across multiple columns.
	- One observation might be scattered across multiple rows.

## pivot longer() and pivot wider()

A common problem is a dataset where some of the column names are not names of variables, but values of a variable. Take table4a : the column names 1999 and 2000 represent values of the year variable, the values in the 1999 and 2000 columns represent values of the cases variable, and each row represents two observations, not one.

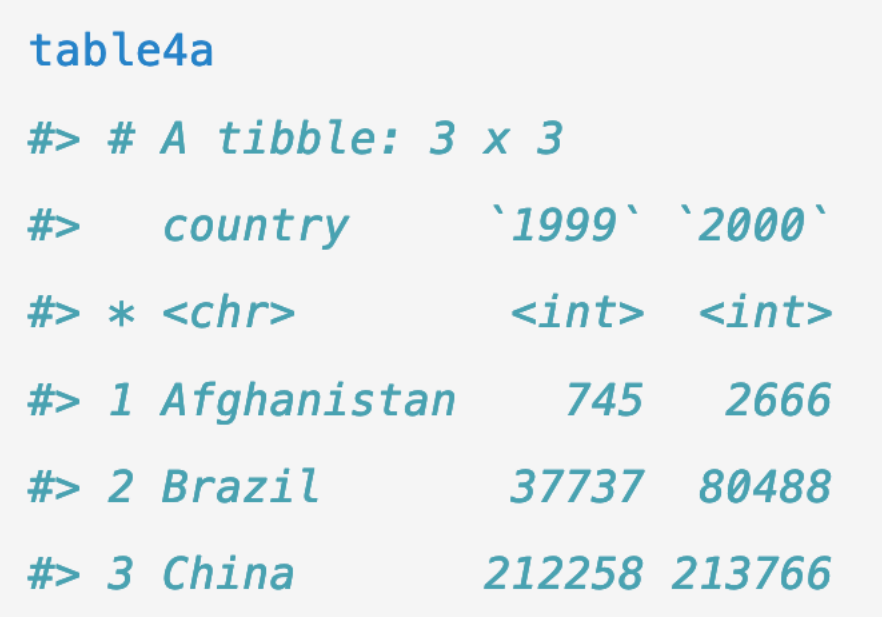

table4a

## pivot longer() and pivot wider()

To tidy a dataset like this, we need to pivot the offending columns into a new pair of variables. To describe that operation we need three parameters:

- The set of columns whose names are values, not variables. In this example, those are the columns 1999 and 2000.
- The name of the variable to move the column names to. Here it is year.
- The name of the variable to move the column values to. Here it's cases.

#### Pivoting table4 into a longer, tidy form.

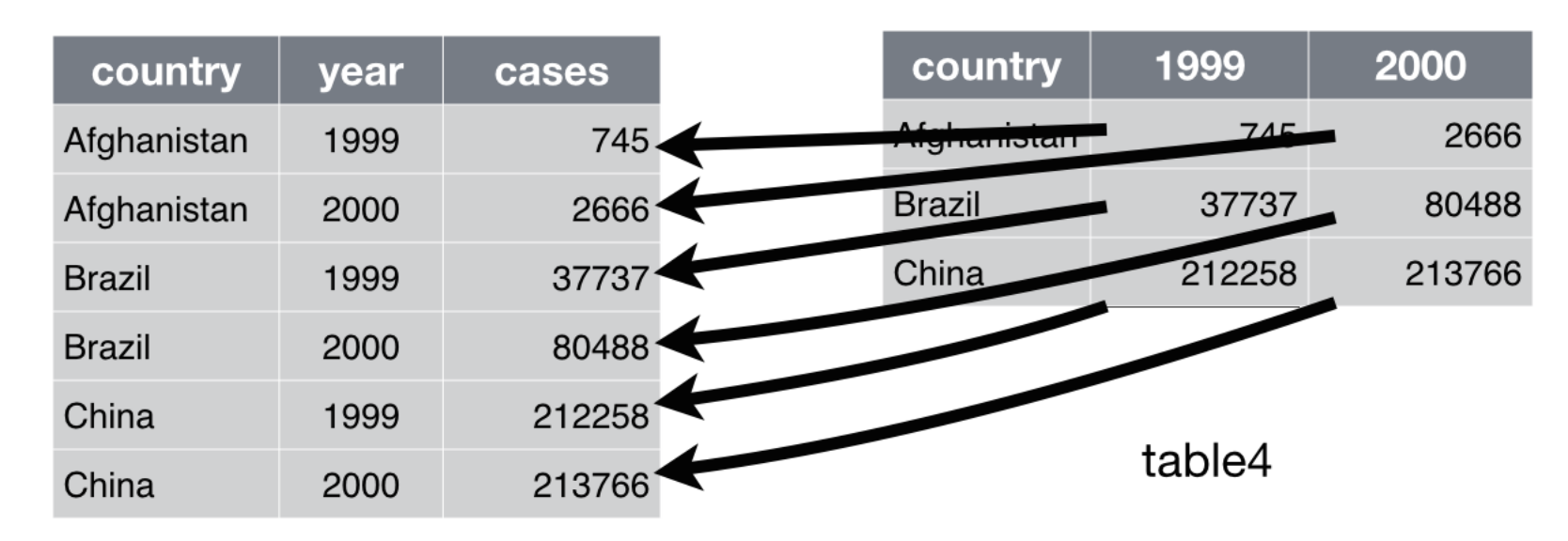

```
table4a %>% 
          pivot longer(c(\dot{\theta}1999), \dot{\theta} 2000), names to = "year", values to = "cases")
```
## pivot longer() and pivot wider()

pivot\_wider() is the opposite of pivot\_longer(). You use it when an observation is scattered across multiple rows. For example, take table2 : an observation is a country in a year, but each observation is spread across two rows.

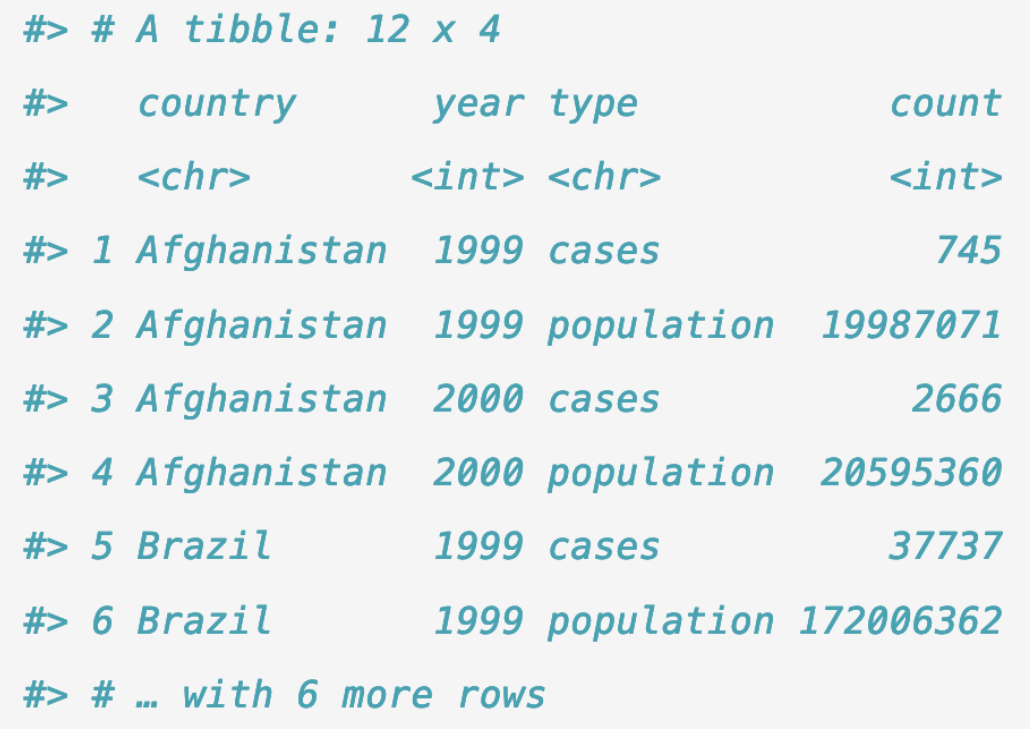

table2

## pivot\_longer() and pivot\_wider()

To tidy this up, we first analyse the representation in similar way to pivot\_longer(). This time, however, we only need two parameters:

- The column to take variable names from. Here, it's type.
- The column to take values from. Here it's count.

table2 %>%

**pivot\_wider**(names\_from = type, values\_from = count)

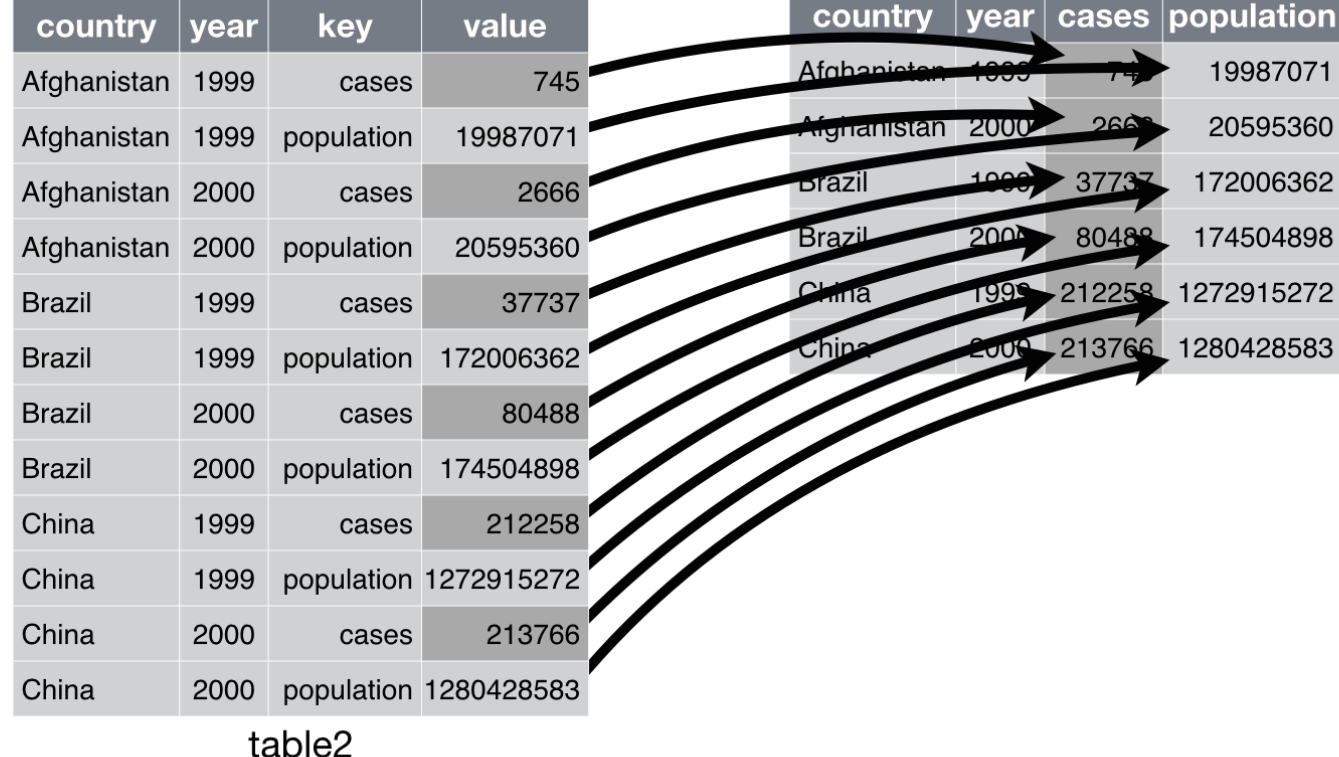

### More functions in **tidyr**

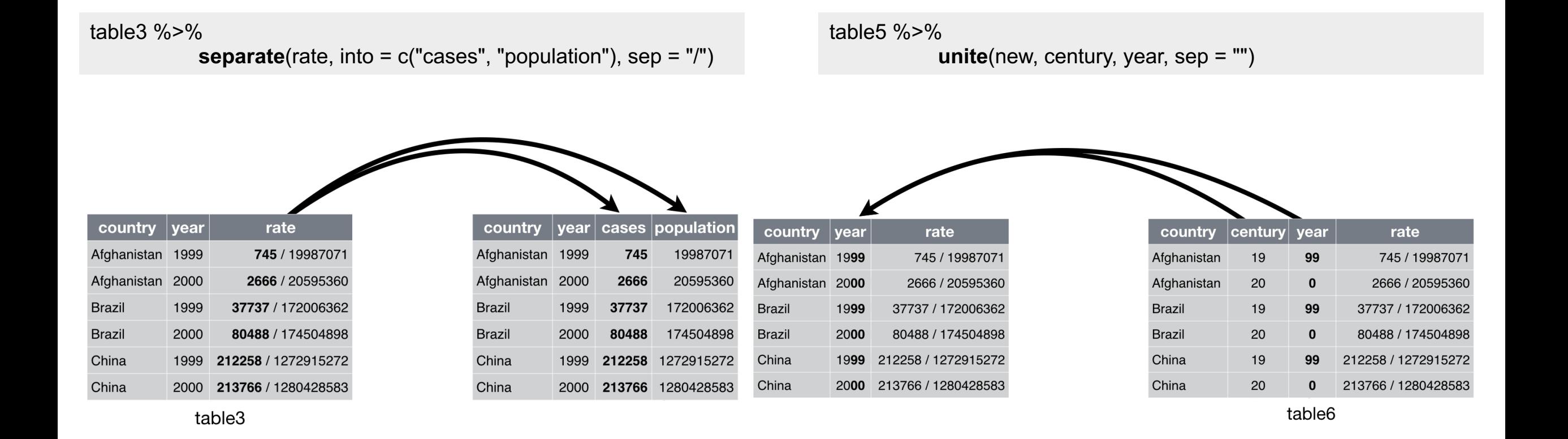

### Relational data

• It's rare that a data analysis involves only a single table of data. Typically you have many tables of data, and you must combine them to answer the questions that you're interested in. Collectively, multiple tables of data are called **relational data** because it is the relations, not just the individual datasets, that are important.

To work with relational data you need verbs that work with pairs of tables. There are three families of verbs designed to work with relational data:

•**Mutating joins**, which add new variables to one data frame from matching observations in another.

•**Filtering joins**, which filter observations from one data frame based on whether or not they match an observation in the other table.

•**Set operations**, which treat observations as if they were set elements.

### Mutating joins

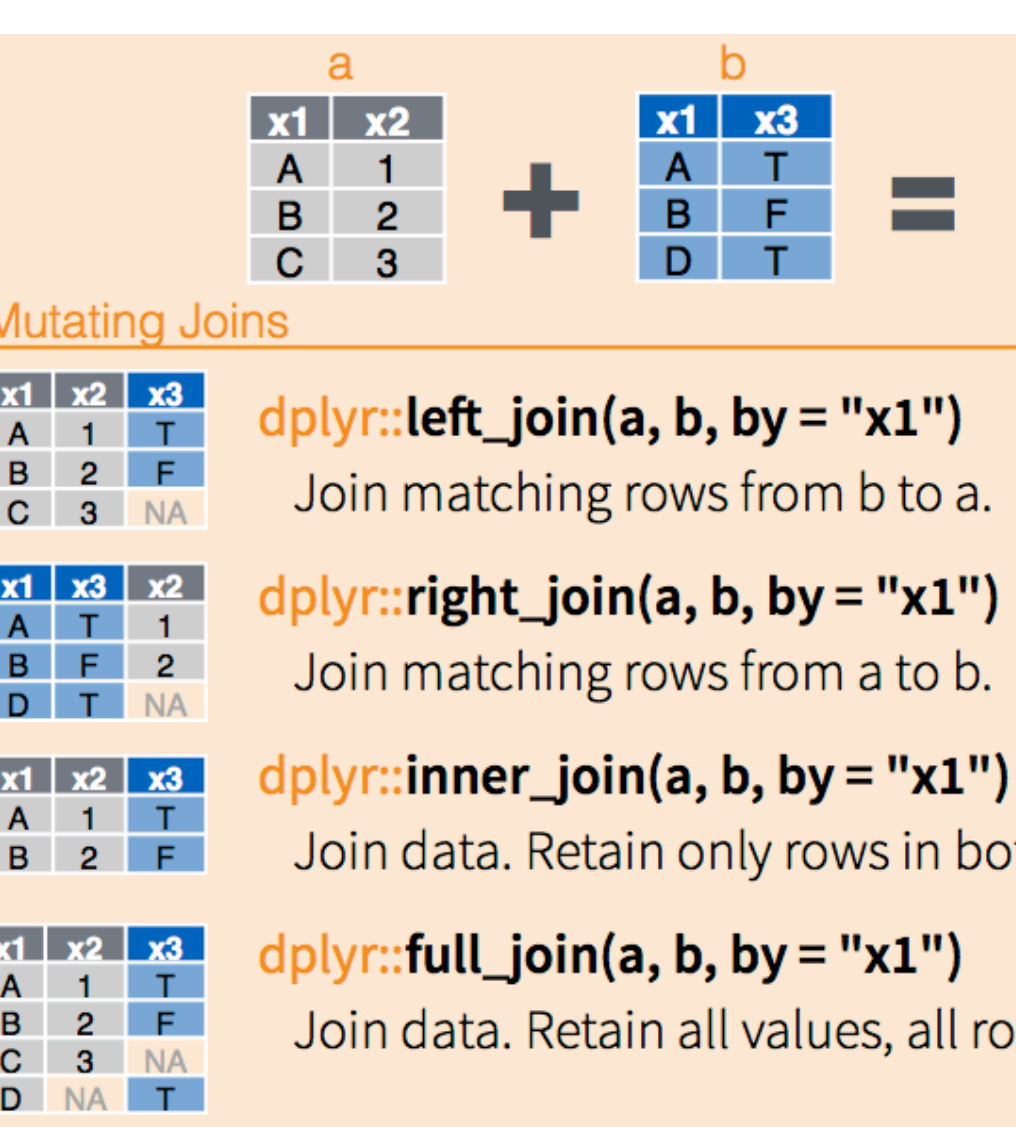

https://rstud wrangling-c

R for Data Science

┎ Г

## Filtering joins; semi\_join and anti\_join

Filtering joins keep cases from the left data table (i.e. the X-data) and use the right data (i.e. the Y-data) as filter.

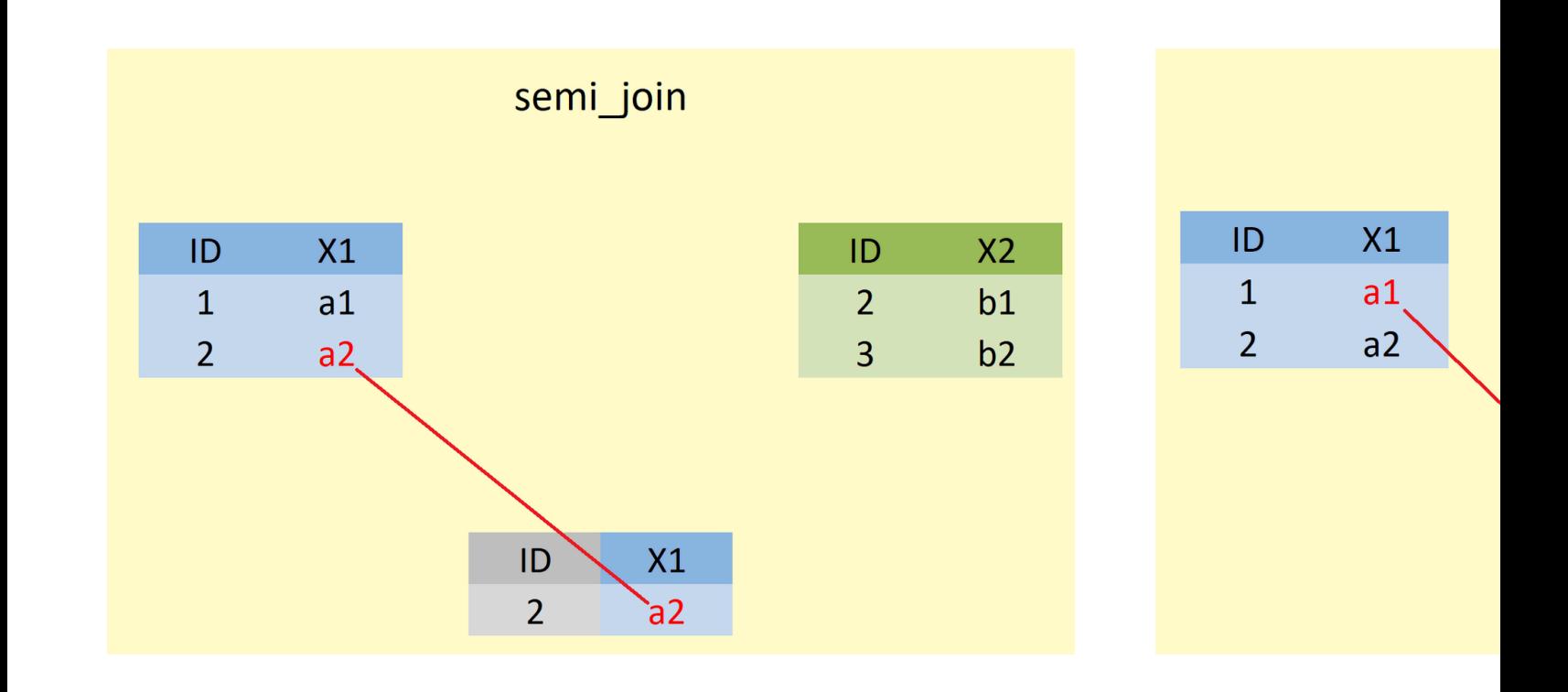

**semi\_join**(data1, data2, by = "ID")  $anti\delta$ **join**(data1, data2, by = "ID")

> https://statistics semi-anti

### Visualisation

"The simple graph has brought more information to the data analyst's mind than any other device." - John Tukey

### Examples I - amplicon

Q: Is the relative abundance of OTUn associated with abiotic factors?

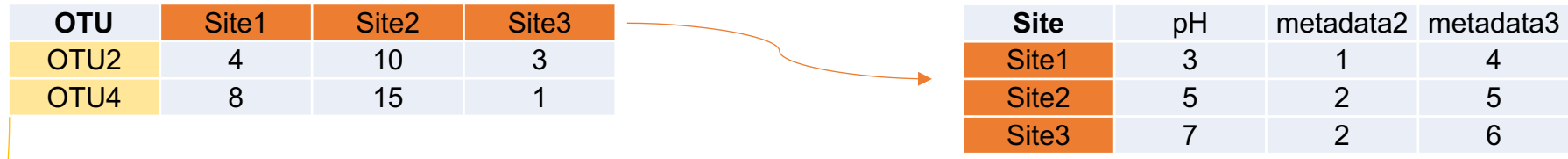

Q: Is the relative abundance of OTUn associated with particular trait?

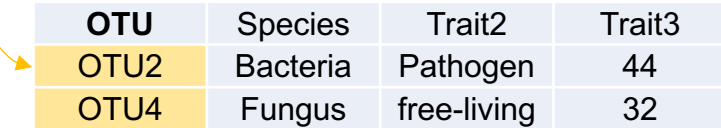

### Examples II – genome features

#### Program1 output

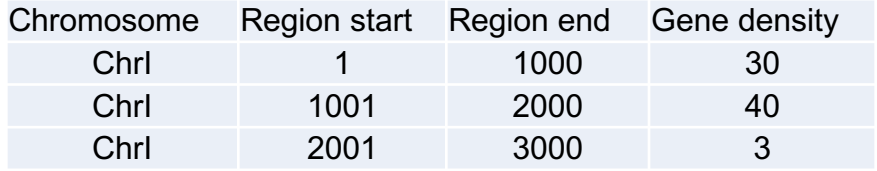

#### Program2 output

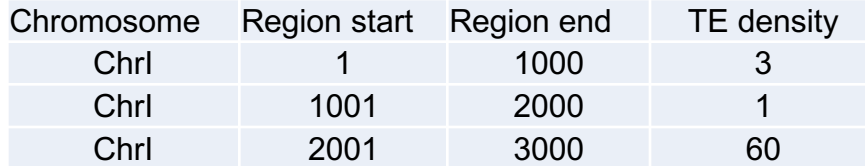

#### #Ideal table?

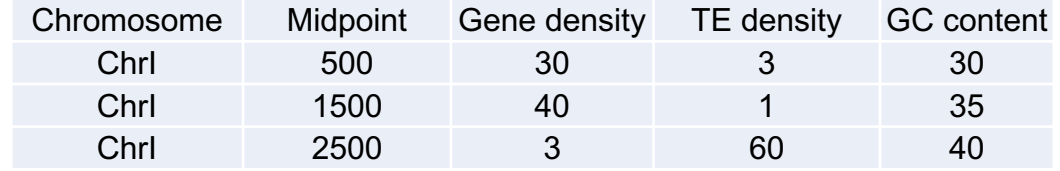

#### Program3 output

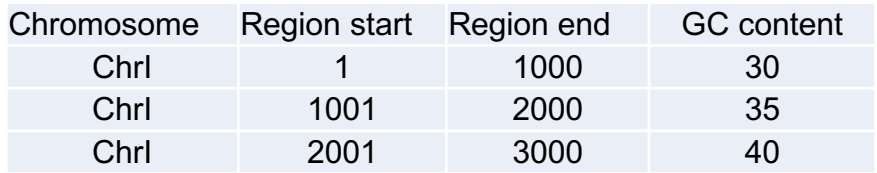

#### # A tibble: 150 x 5

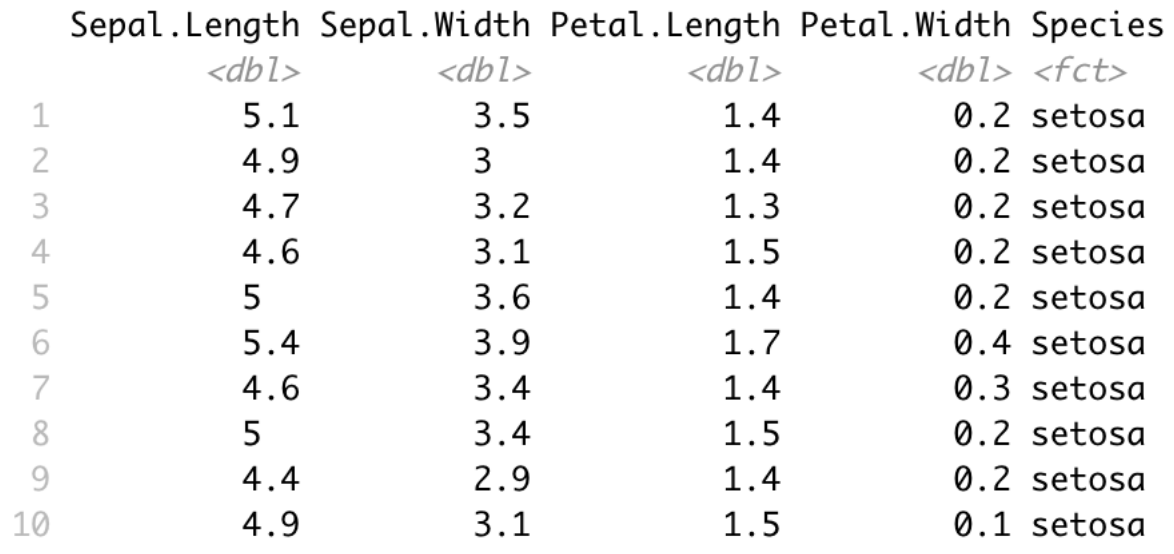

# ... with 140 more rows

 $ggplot(tb, aes(x = Sepal.Length, y = Sepal.Width)) +$ **geom\_point**()

**aes** : Aesthetic mappings describe how variables in the data are mapped to visual properties (aesthetics) of geoms

**ggplot**(tb) + **geom\_point**(aes(x = Sepal.Length, y = Sepal.Width))

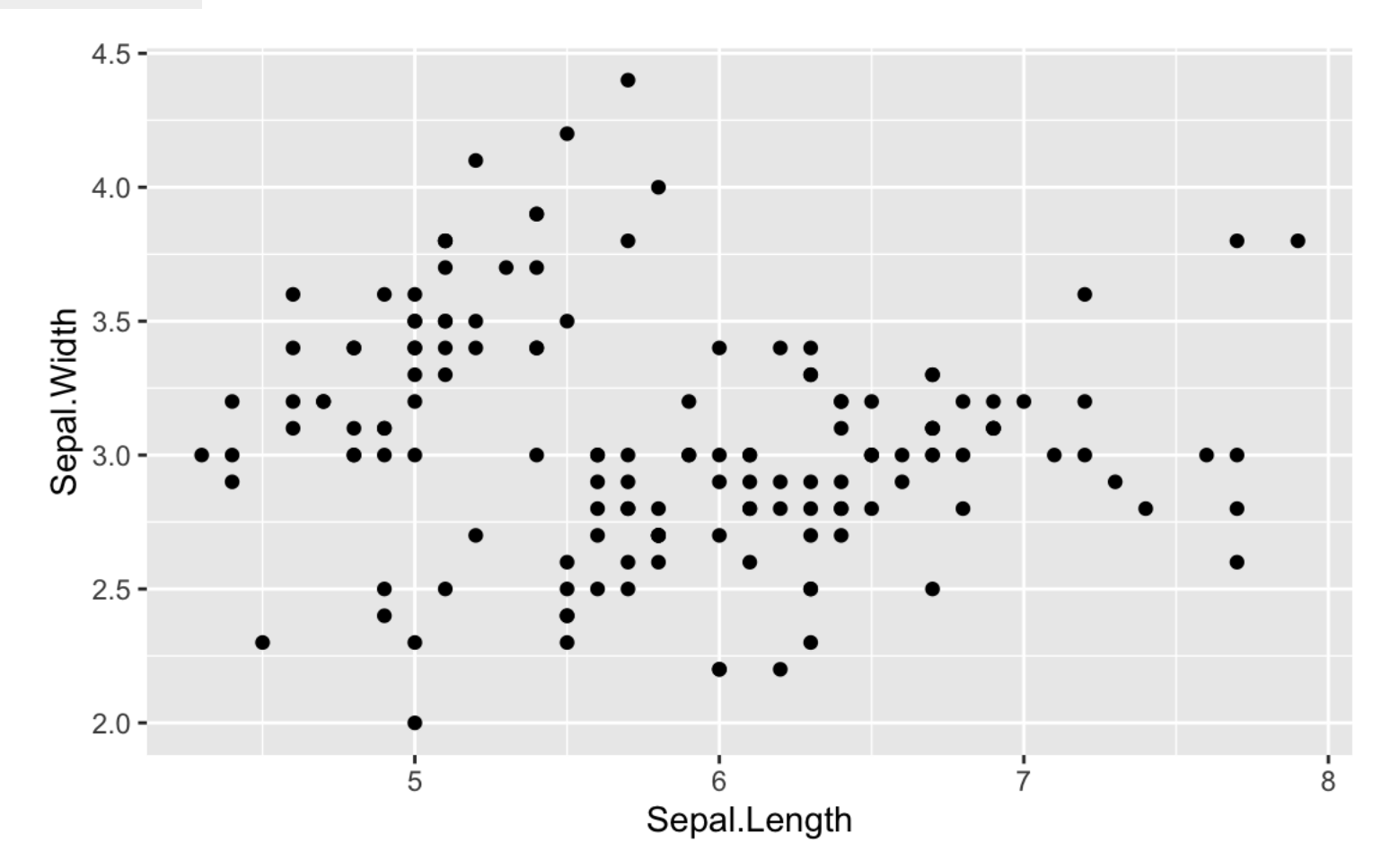

 $ggplot(tb, aes(x = Sepal.Length, y = Sepal.Width)) +$ **geom\_point**( aes(color=Species))

 $ggplot(tb, aes(x = Sepal.Length, y = Sepal.Width)) +$ **geom\_point**( aes(color=Species, shape=Species))

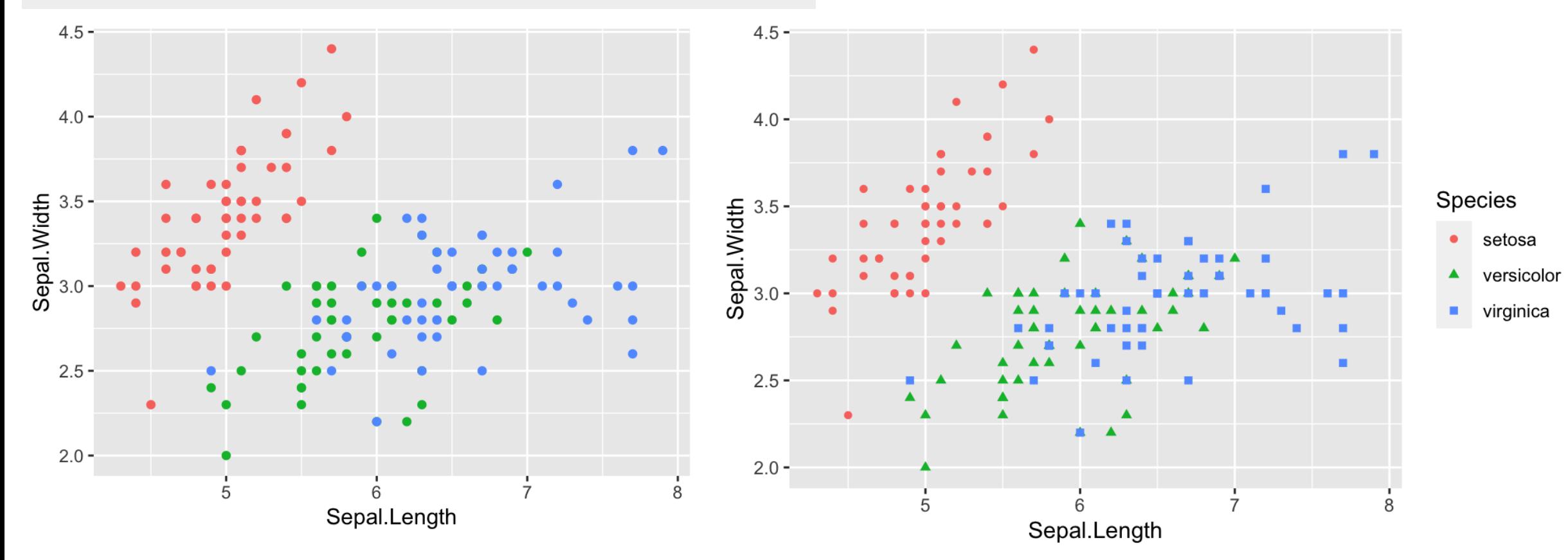

 $ggplot(tb, aes(x = Sepal.Length, y = Sepal.Width)) +$ **geom\_point**( aes(color=Species))

 $ggplot(tb, aes(x = Sepal.Length, y = Sepal.Width)) +$ **geom\_point**( aes(color=Species, shape=Species))

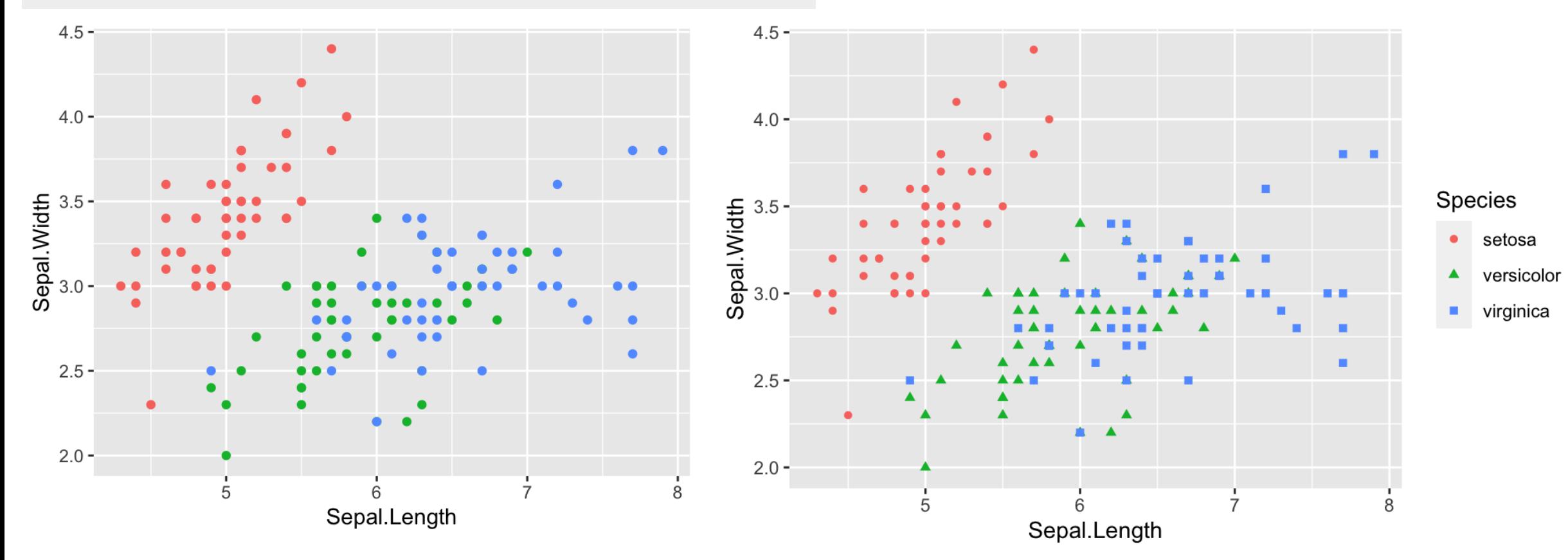

p <- **ggplot**(tb, aes(x = Sepal.Length, y = Sepal.Width, color=Species)) + **geom\_point**( aes(shape=Species))

p + **geom\_smooth**(method="lm")

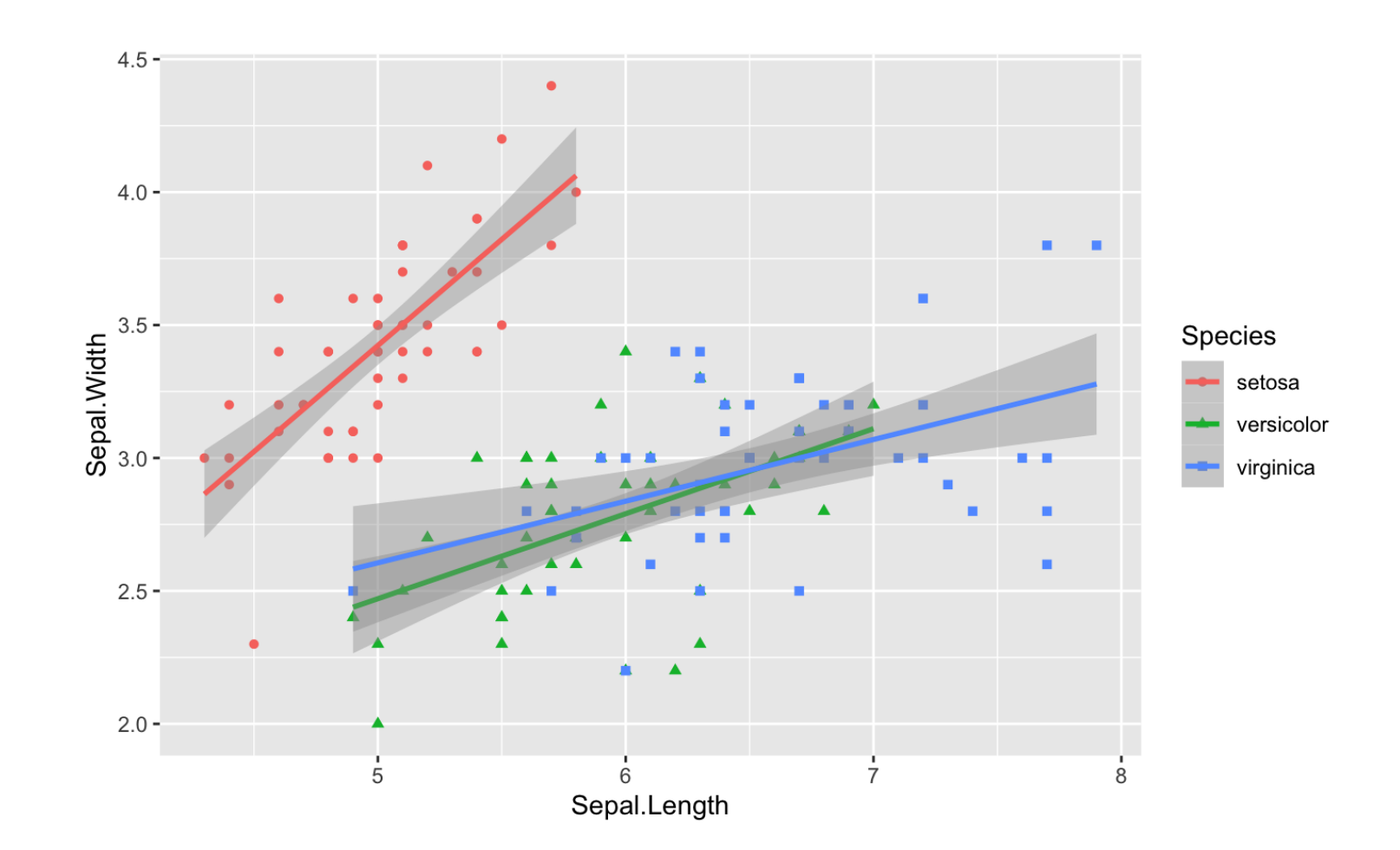

## facet

#### # rows p + **geom\_smooth**(method="loess") + **facet\_grid**(. ~ Species)

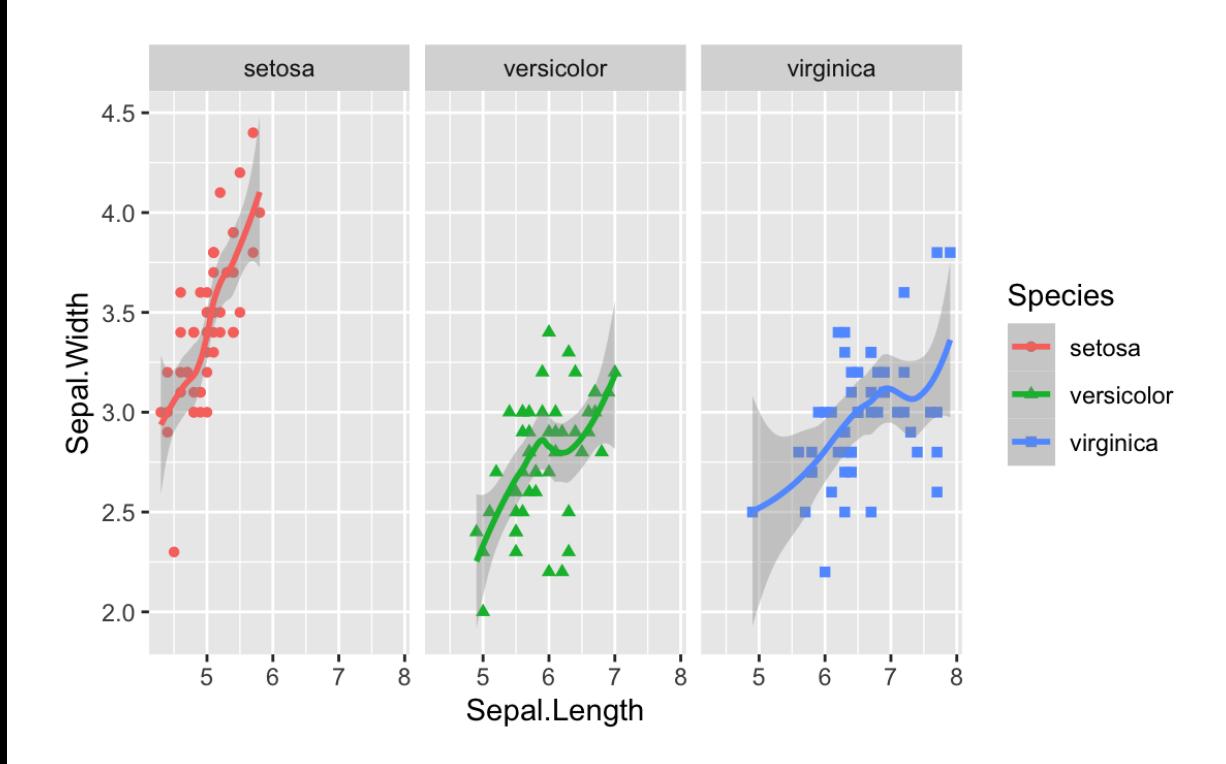

# along columns p + **geom\_smooth**(method="loess") + **facet\_grid**(Species ~ .)

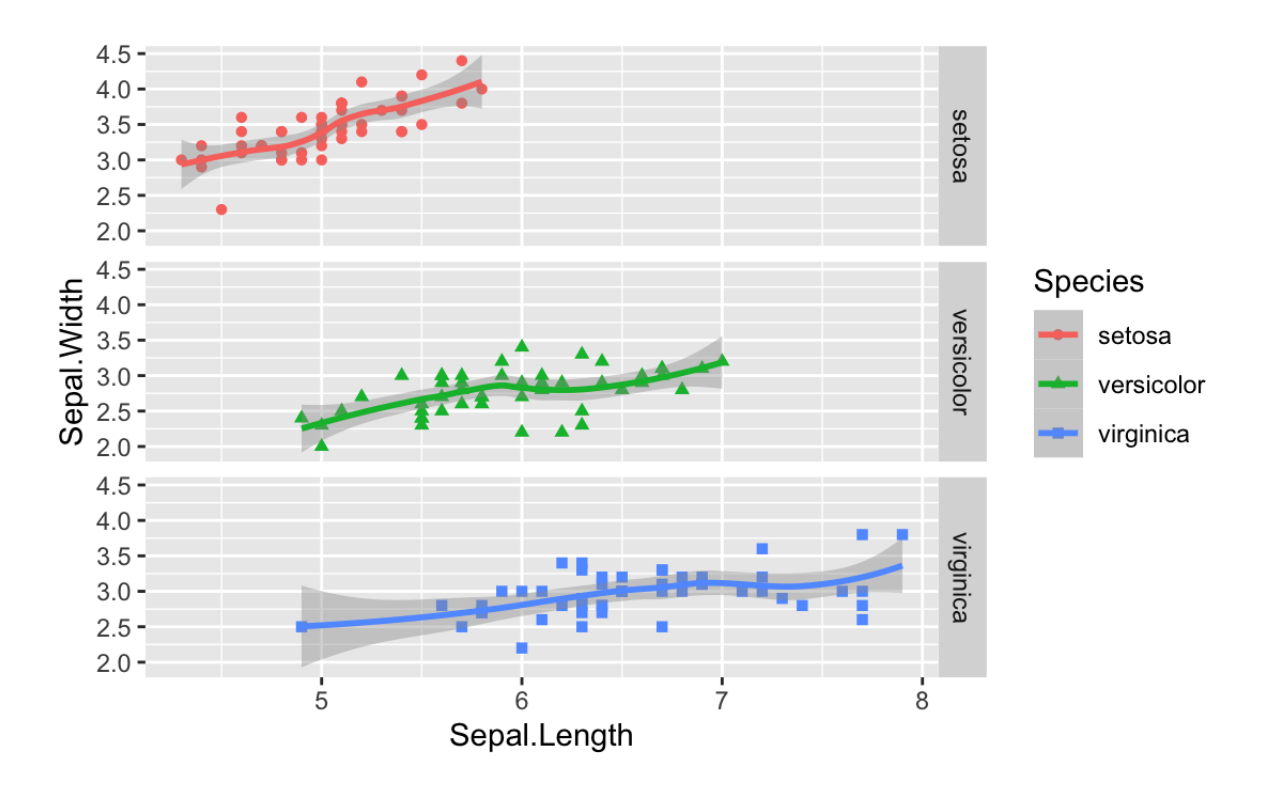

# More ggplot functions and extension

### https://exts.ggplot2.tidyverse.org/gallery/ http://r-statistics

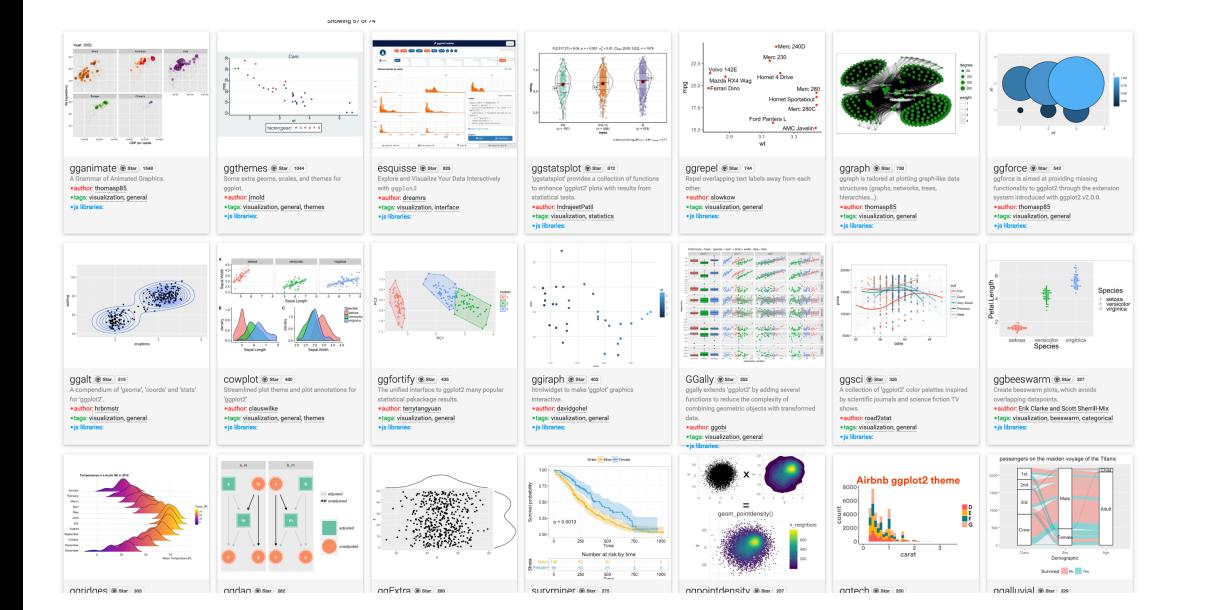

MasterList-R-Co

### Top 50 ggplot2 **List (With Full**

What type of visualization to right type of chart for your sp

## Exercise – iris

library(tidyverse) tb <- as\_tibble(iris)

# Try to plot boxplot of Sepal.Width categorized by species # hint: use geom\_boxplot and ?geom\_boxplot to find usage

# add colour to each boxplot # hint: use fill

# plot all four lengths in multiple boxes categorized by species # hint: think about tidy data (long and wide?) # final plot

# Can you make it better? # title?

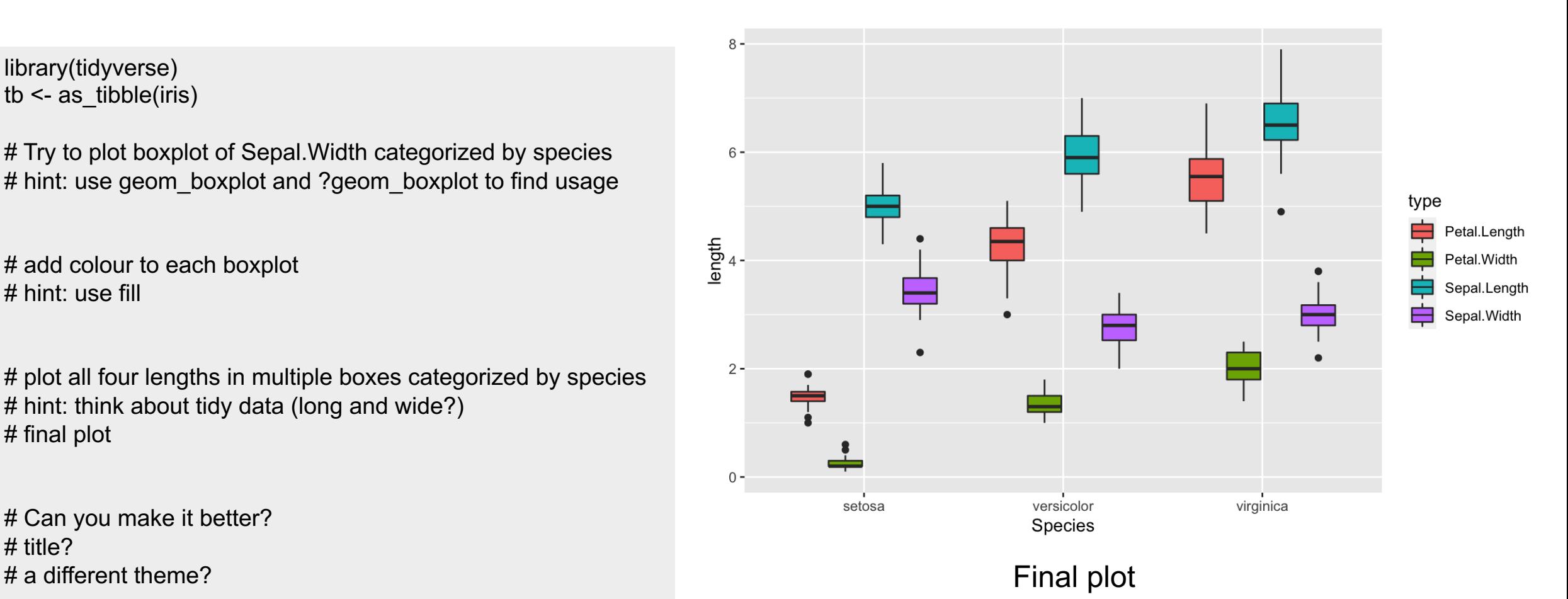

## Exercise – starwar  $\odot$

library("tidyverse") starwars **glimpse**(starwars)

# some data exploration # plot height vs mass using ggplot and geom point # who's the heaviest? ; add color by sex to categorise this character quickly # alternatively, **facet\_grid**?

# average height by species? # hint: **group\_by** and **summarise** # hint2: use **mean**(height, na.rm = TRUE) to deal with na figures

# which species is the shortest? # hint: **arrange**

# visualize numbers of characters based on sex # this is categorical data ; use **geom\_bar**

# for each bar, can you further split them into hair color?

# what about proportions? (final plot)

# why NA in hair\_color in the hermaphroditic category? # Note: this is purely for star wars fans

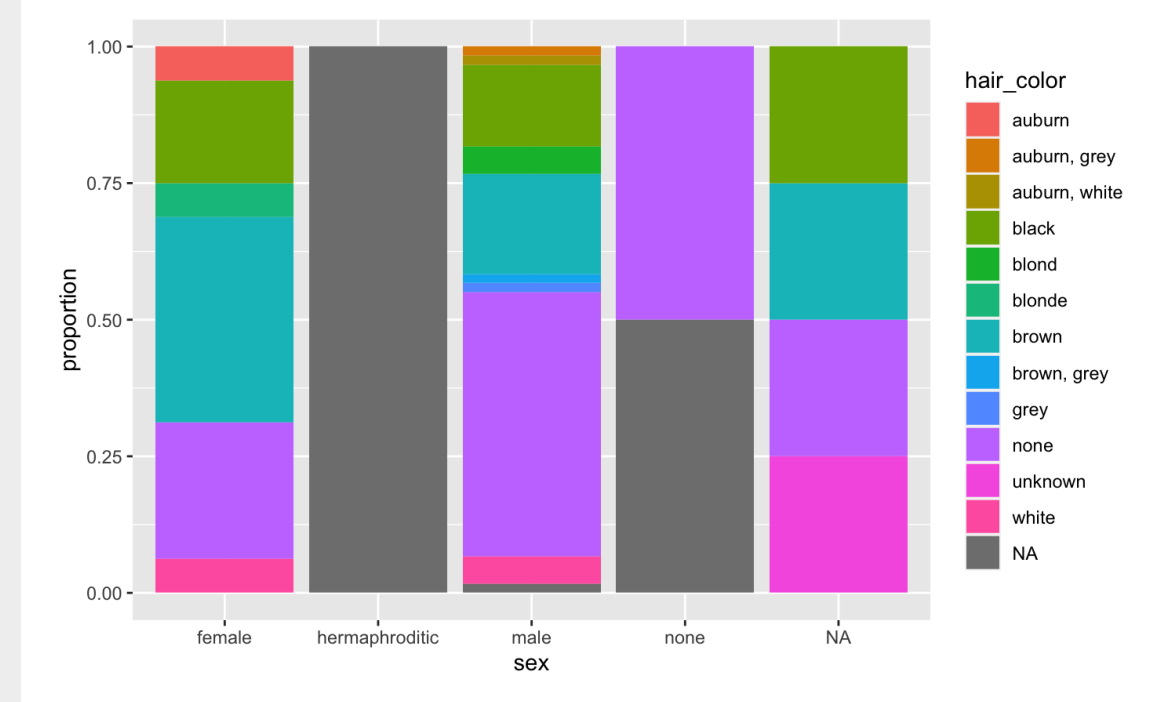

Final plot

# [Good Refer](http://r-statistics.co/)ences

OpenIntro Statistics \*\*\* great book about statistics

• https://www.openintro.org/

### R statistics

• http://r-statistics.co/

# If you want to practice more:

- https://www.datacamp.com/onboarding/learn?technology=r
- https://www.coursera.org/specializations/data-science-foundations-r